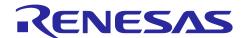

# **RA Family**

Sensorless vector control for dual permanent magnetic synchronous motor For Renesas Flexible Motor Control Series

#### Introduction

This application note describes the sample program for a permanent magnetic synchronous motor drive with sensorless vector control based on Renesas microcontroller. This application note also describes how to use the motor control development support tool, 'Renesas Motor Workbench'.

The targeted software for this application note is only to be used as reference purposes and Renesas Electronics Corporation does not guarantee the operations. Please use this after carrying out a thorough evaluation in a suitable environment.

### **Target Device**

Operations of the target software of this application note are checked by using the following device.

- RA6T2 (R7FA6T2BD3CFP)
- RA8T1 (R7FA8T1AHECBD)

#### Contents

| 1. Overview                                    | 3  |
|------------------------------------------------|----|
| Development environment                        | 3  |
| 2.1 Test environments                          |    |
| 2.2 Hardware specifications                    | 4  |
| 2.2.1 Hardware configuration diagram           | 4  |
| 2.2.2 Inverter board connection                | 7  |
| 2.2.3 User interface                           | 8  |
| 2.2.4 Peripheral functions                     | 10 |
| 2.2.4.1 RA6T2                                  | 10 |
| 2.2.4.2 RA8T1                                  | 15 |
| 2.3 Software configuration                     | 19 |
| 2.3.1 Software file configuration              | 19 |
| 2.3.2 Module configuration                     | 21 |
| 2.4 Software Specifications                    | 22 |
| 2.5 Interrupt Priority                         | 23 |
| Descriptions of Control Program                | 24 |
| 3.1 Contents of Control                        | 24 |
| 3.1.1 Motor start/stop                         | 24 |
| 3.1.2 A/D converter                            | 24 |
| 3.1.3 Modulation (current control module)      | 25 |
| 3.1.3.1 Sine wave modulation (MOD_METHOD_SPWM) | 25 |

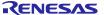

| 3.1.3.2 Space Vector Modulation (MOD_METHOD_SVPWM)                 | 25              |
|--------------------------------------------------------------------|-----------------|
| 3.1.4 State transition                                             | 26              |
| 3.1.5 Start-up method                                              | 27              |
| 3.1.6 System protection function                                   | 28              |
| 3.1.7 Carrier synchronized interrupt                               | 29              |
| 3.2 Function Specifications of Sensorless Vector Control Softwa    | are30           |
| 3.3 List of functions                                              | 31              |
| 3.4 Contents of Control                                            | 39              |
| 3.4.1 Configuration options                                        | 39              |
| 3.4.2 Configuration Options for included modules                   | 39              |
| 3.5 Control flowcharts                                             | 48              |
| 3.5.1 Main process                                                 | 48              |
| 3.5.2 Current Control Period Interrupt (carrier synchronized inter | rupt) process49 |
| 3.5.3 Speed control Period interrupt process                       | 50              |
| 3.5.4 Over current detection interrupt process                     | 51              |
| 4. Project Operation Overview                                      | 52              |
| 4.1 Quick Start                                                    | 52              |
| 4.2 Motor Control Development Support Tool 'Renesas Motor W        | Vorkbench'53    |
| 4.2.1 Overview                                                     | 53              |
| 4.2.2 List of variables for Analyzer function                      | 54              |
| 4.2.3 Operation example for Analyzer                               | 55              |
| 4.2.4 Example of changing communication speed                      | 57              |
| 4.2.5 How to use the built-in communication library                | 59              |
| 5. Reference Documents                                             | 62              |
| Revision History                                                   | 63              |

### 1. Overview

This application note explains how to implement the sensorless vector control software that drives dual permanent magnetic synchronous motor (PMSM) using the microcontroller RA series. The sample program of this application note can drive a motor easily with the kit of motor control (Renesas Flexible Motor Control series). And the program also supports the tool of motor control development support 'Renesas Motor Workbench'. With the tool, you can confirm internal data of software and use as user interface. Please utilize to choose the MCU and develop software with reference of this sample program in setting of peripherals or measurement of period of interrupt process.

In this document, the two motors are called Motor 1 and Motor 2

## 2. Development environment

#### 2.1 Test environments

Table 2-1 and Table 2-2 show the development environment of the software explained in this application note.

**Table 2-1 Hardware development environment** 

| Category                                 | Product used                                                                            |
|------------------------------------------|-----------------------------------------------------------------------------------------|
| Microcontroller / CPU board product type | RA6T2 (R7FA6T2BD3CFP) / RTK0EMA270C00000BJ<br>RA8T1(R7FA8T1AHECBD) / RTK0EMA5K0C00000BJ |
| Inverter board                           | MCI-LV-1 / RTK0EM0000S04020BJ                                                           |
| Motor                                    | R42BLD30L3                                                                              |

**Table 2-2 Software development environment** 

| e2studio version | FSP version | Toolchain version                                                                   |
|------------------|-------------|-------------------------------------------------------------------------------------|
| V2023-10         | V5.1.0      | GCC ARM Embedded:<br>10.3.1.20210824 (RA6T2,RA6T3,RA4T1)<br>13.2.1.arm-13-7 (RA8T1) |

For purchase and technical support, contact Sales representatives and dealers of Renesas Electronics Corporation.

# 2.2 Hardware specifications

### 2.2.1 Hardware configuration diagram

(1) Overall configuration

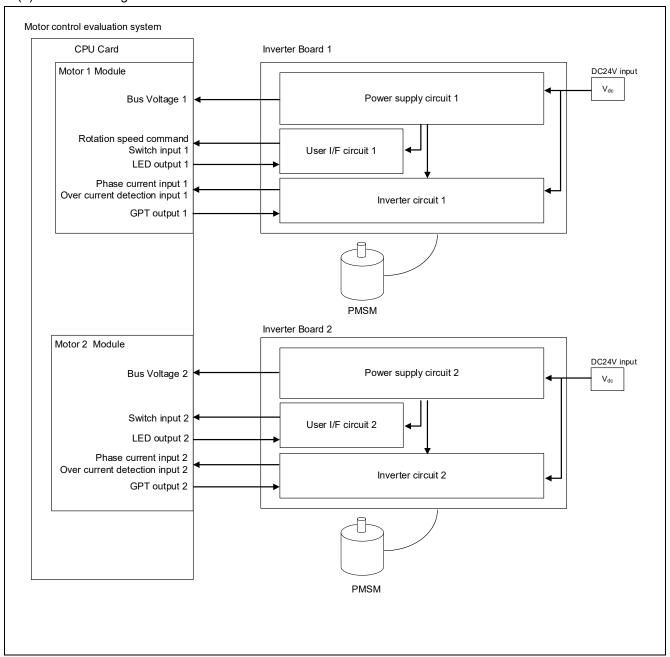

Figure 2-1 Hardware configuration diagram

### (2) Motor 1 module configuration

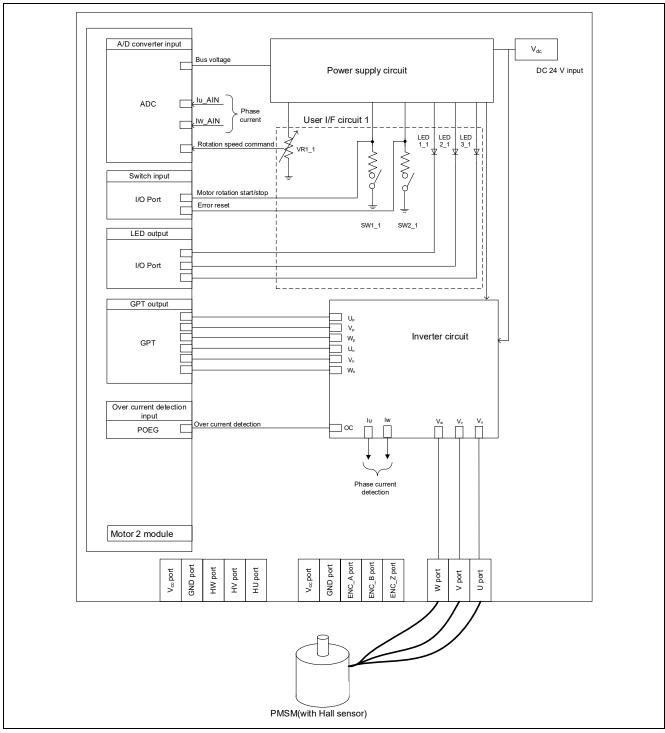

Figure 2-2 Hardware configuration diagram (Motor 1 module)

### (3) Motor 2 module configuration

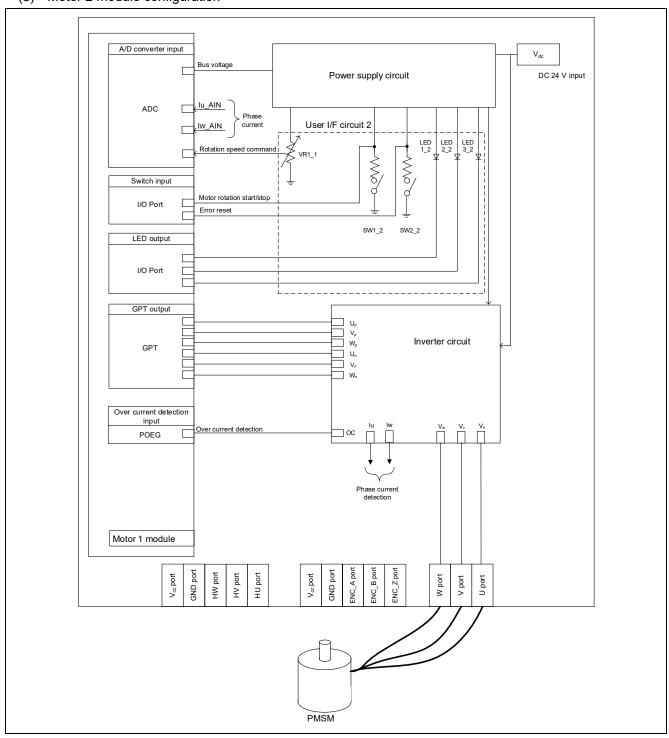

Figure 2-3 Hardware configuration diagram (Motor 2 module)

### 2.2.2 Inverter board connection

When using this product for motor control evaluation, connect the CPU board and two inverter boards as shown in Figure 2-4.

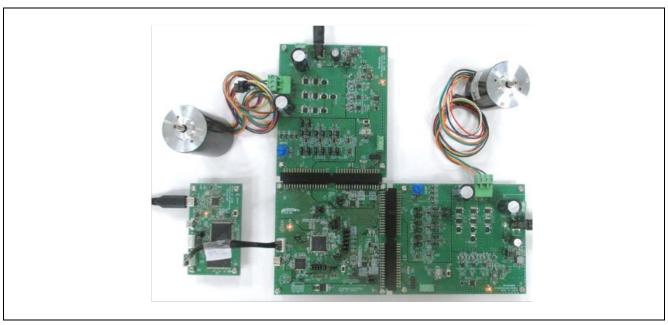

Figure 2-4 Connection for CPU board and inverter board

### 2.2.3 User interface

Table 2-3 is the list of user interface of this system.

**Table 2-3 User interfaces** 

| Item           | Interface component                   | Function                                  |
|----------------|---------------------------------------|-------------------------------------------|
| Rotation speed | Variable resistor of Motor 1 side     | Motor 1 reference value of rotation speed |
| command 1      | (VR1_1)                               | input (analog value)                      |
| START / STOP 1 | Toggle switch of Motor 1 side (SW1_1) | Motor 1 rotation start/stop command       |
| ERROR RESET 1  | Push switch of Motor 1 side (SW2_1)   | Command of recovery from error status     |
| LED1_1         | Orange LED of Motor 1 side            | At the time of Motor 1 rotation: ON       |
|                | (LED1_1)                              | At the time of Motor 1 stop: OFF          |
| LED2_1         | Orange LED of Motor 1 side            | At the time of error detection: ON        |
|                | (LED2_1)                              | At the time of normal operation: OFF      |
| Rotation speed | Variable resistor of Motor 2 side     | Motor 2 reference value of rotation speed |
| command 2      | (VR1_2)                               | input (analog value)                      |
| START / STOP 2 | Toggle switch of Motor 2 side (SW1_2) | Motor 2 rotation start/stop command       |
| ERROR RESET 2  | Push switch of Motor 2 side (SW2_2)   | Command of recovery from error status     |
| LED1_2         | Orange LED of Motor 2 side            | At the time of Motor 2 rotation: ON       |
|                | (LED1_2)                              | At the time of Motor 2 stop: OFF          |
| LED2_2         | Orange LED of Motor 2 side            | At the time of error detection: ON        |
|                | (LED2_2)                              | At the time of normal operation: OFF      |

Table 2-4 and Table 2-5 are the lists of port interface of this system.

Table 2-4 Port interfaces (Motor 1 side)

| Function                                                      | RA6T2          | RA8T1          |
|---------------------------------------------------------------|----------------|----------------|
| Inverter bus voltage measurement                              | PA06/ AN006    | P008 / AN008   |
| For rotation speed command value input (VR1_1)                | PB00 / AN008   | P014 / AN007   |
| START/STOP toggle switch (SW1_1)                              | PD04           | PA15           |
| ERROR RESET push switch (SW2_1)                               | PD07           | PA13           |
| LED1_1 ON/OFF control                                         | PD01           | PA12           |
| LED2_1 ON/OFF control                                         | PD02           | PA14           |
| U1 phase current measurement                                  | PA04 / AN004   | P004 / AN000   |
| W1 phase current measurement                                  | PA00 / AN000   | P006 / AN002   |
| PWM output (Up1)                                              | PB04 / GTIOC4A | P115 / GTIOC5A |
| PWM output (Vp1)                                              | PB06 / GTIOC5A | P113 / GTIOC2A |
| PWM output (Wp1)                                              | PB08 / GTIOC6A | P300 / GTIOC3A |
| PWM output (Un1)                                              | PB05 / GTIOC4B | P609 / GTIOC5B |
| PWM output (Vn1)                                              | PB07 / GTIOC5B | P114 / GTIOC2B |
| PWM output (Wn1)                                              | PB09 / GTIOC6B | P112 / GTIOC3B |
| PWM emergency stop input at the time of overcurrent detection | PC13 / GTETRGD | P613 / GTETRGA |

# Table 2-5 Port interfaces (Motor 2 side)

| Function                                                      | RA6T2          | RA8T1           |  |
|---------------------------------------------------------------|----------------|-----------------|--|
| Inverter bus voltage measurement                              | PE13 / AN025   | P000 / AN100    |  |
| For rotation speed command value input (VR1_2)                | PE14 / AN026   | P009 / AN006    |  |
| START/STOP toggle switch (SW1_2)                              | PC00           | P604            |  |
| ERROR RESET push switch (SW2_2)                               | PC01           | P504            |  |
| LED1_2 ON/OFF control                                         | PD15           | P606            |  |
| LED2_2 ON/OFF control                                         | PC06           | PA06            |  |
| U2 phase current measurement                                  | PB02/ AN018    | P513 / AN016    |  |
| W2 phase current measurement                                  | PE09 / AN021   | P002 / AN102    |  |
| PWM output (Up2)                                              | PC08 / GTIOC7A | P802 / GTIOC12A |  |
| PWM output (Vp2)                                              | PA08 / GTIOC8A | P603 / GTIOC7A  |  |
| PWM output (Wp2)                                              | PA10 / GTIOC9A | P601 / GTIOC6B  |  |
| PWM output (Un2)                                              | PC09 / GTIOC7B | P803 / GTIOC12B |  |
| PWM output (Vn2)                                              | PA09 / GTIOC8B | P602 / GTIOC7B  |  |
| PWM output (Wn2)                                              | PA11 / GTIOC9B | P600 / GTIOC6B  |  |
| PWM emergency stop input at the time of overcurrent detection | PA12 / GTETRGB | P804 / GTETRGD  |  |

### 2.2.4 Peripheral functions

List of the peripheral functions used in this system is given in Table 2-6.

Table 2-6 List of the peripheral functions

| Peripheral    | Purpose                                                         | RA6T2   | RA8T1   |
|---------------|-----------------------------------------------------------------|---------|---------|
| A/D converter | U phase current measurement_1                                   | AN004   | AN000   |
|               | W phase current measurement_1                                   | AN000   | AN002   |
|               | U phase current measurement_2                                   | AN018   | AN008   |
|               | W phase current measurement_2                                   | AN021   | AN007   |
|               | Inverter bus voltage measurement_1                              | AN006   | AN016   |
|               | Inverter bus voltage measurement_2                              | AN025   | AN102   |
|               | For rotation speed command value input (analog value) _1        | AN008   | AN100   |
|               | For rotation speed command value input (analog value) _2        |         |         |
| AGT           | Speed control interval timer_1                                  | AGT0    | AGT0    |
|               | Speed control interval timer_2                                  | AGT1    | AGT1    |
| GPT           | U phase PWM output_1                                            | CH4     | CH5     |
|               | V phase PWM output_1                                            | CH5     | CH2     |
|               | W phase PWM output_1                                            | CH6     | CH3     |
|               | U phase PWM output_2                                            | CH7     | CH12    |
|               | V phase PWM output_2                                            | CH8     | CH7     |
|               | W phase PWM output_2                                            | CH9     | CH6     |
| POEG          | PWM emergency stop input at the time of overcurrent detection_1 | Group D | GTETRGA |
|               | PWM emergency stop input at the time of overcurrent detection_2 | Group B | GTETRGD |

#### 2.2.4.1 RA6T2

### (1) A/D Converter (ADC)

U-phase current, W-phase current, inverter bus voltage, and rotation speed command for Motor 1 and 2 are measured in "Single Scan Mode" (use a hardware trigger). A/D conversion is implemented to be synchronized with carrier synchronized interrupt.

(2) Low Power Asynchronous General-Purpose Timer (AGT) The AGT is used as 500 [µs] interval timer.

#### (3) General PWM Timer (GPT)

On the channel 4,5,6,7,8 and 9, output with dead time is performed by using the complementary PWM Output Operating Mode.

# (4) Port Output Enable for GPT (POEG)

The port executing PWM output are set to high impedance state when an overcurrent is detected (when a low level of the GTETRGB/GTETRGD port is detected).

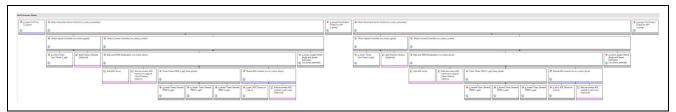

Figure 2-5 Overall FSP stacks diagram

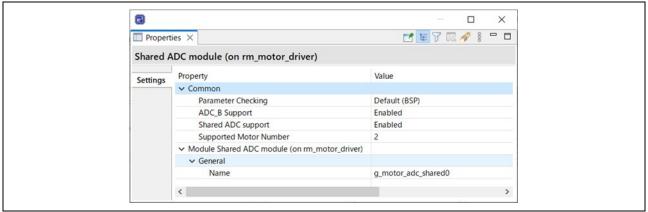

Figure 2-6 FSP configuration of ADC shared module

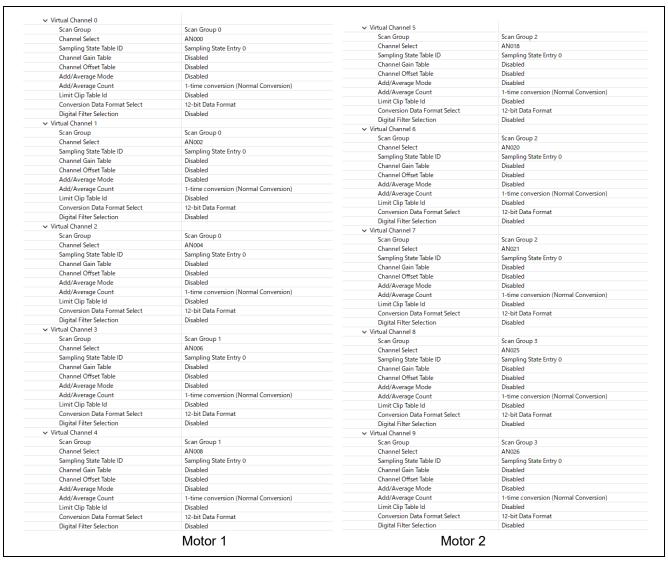

Figure 2-7 FSP configuration of ADC driver [1/3]

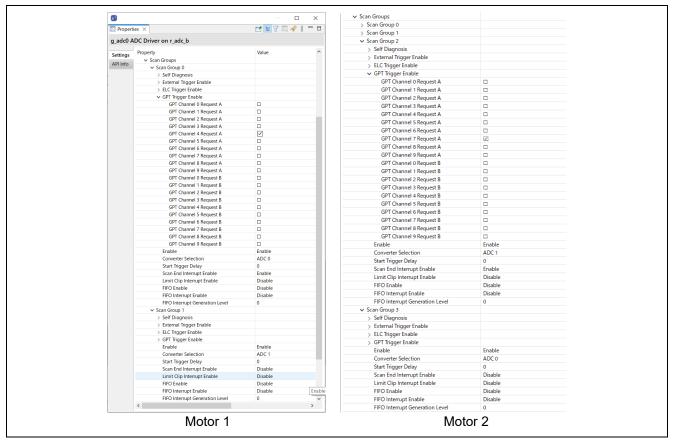

Figure 2-8 FSP configuration of ADC driver [3/3]

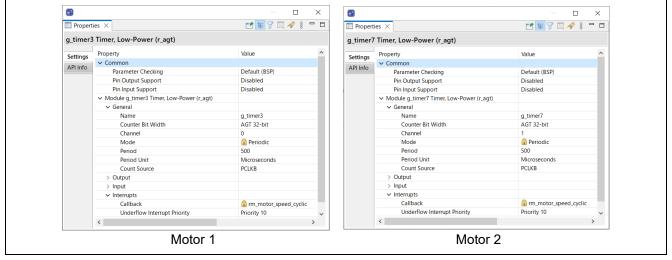

Figure 2-9 FSP configuration of AGT driver

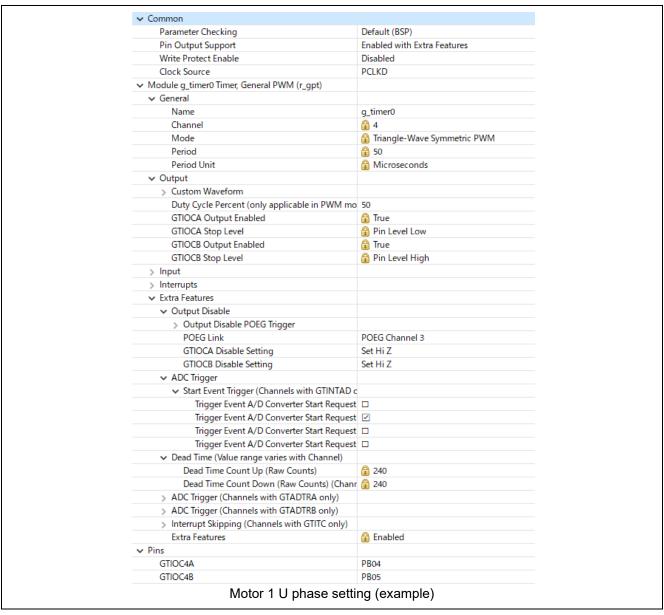

Figure 2-10 FSP configuration of GPT driver

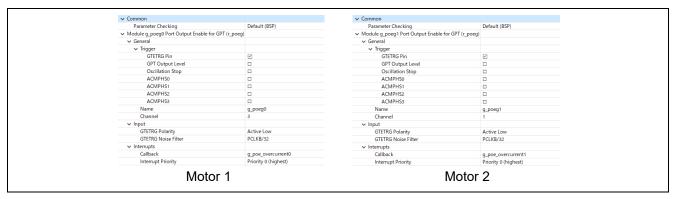

Figure 2-11 FSP Configuration of POEG driver

#### 2.2.4.2 RA8T1

### (1) A/D Converter (ADC12)

U-phase current, W-phase current, inverter bus voltage, and rotation speed command for Motor 1 and 2 are measured in "Single Scan Mode" (use a hardware trigger). A/D conversion is implemented to be synchronized with carrier synchronized interrupt.

(2) Low Power Asynchronous General-Purpose Timer (AGT) The AGT is used as 500 [µs] interval timer.

#### (3) General PWM Timer (GPT)

On the channel 2,3,5,6,7 and 12, output with dead time is performed by using the complementary PWM Output Operating Mode.

#### (4) Port Output Enable for GPT (POEG)

The port executing PWM output are set to high impedance state when an overcurrent is detected (when a low level of the GTETRGB/GTETRGD port is detected).

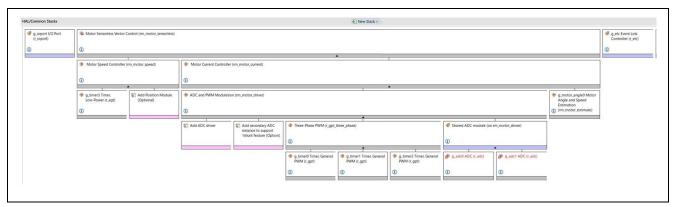

Figure 2-12 Overall FSP stacks diagram (side of motor#1)

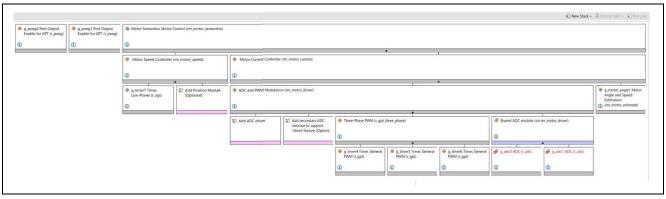

Figure 2-13 Overall FSP stacks diagram (side of motor#2)

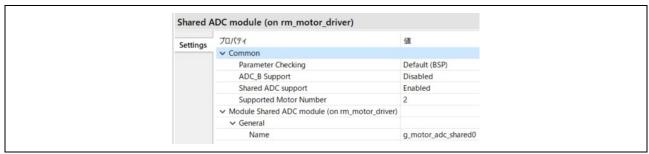

Figure 2-14 FSP configuration of ADC shared module

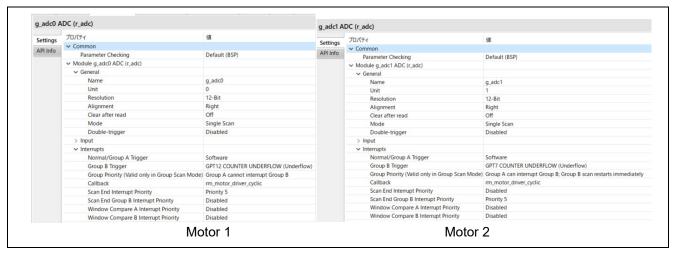

Figure 2-15 FSP configuration of ADC driver [1/3]

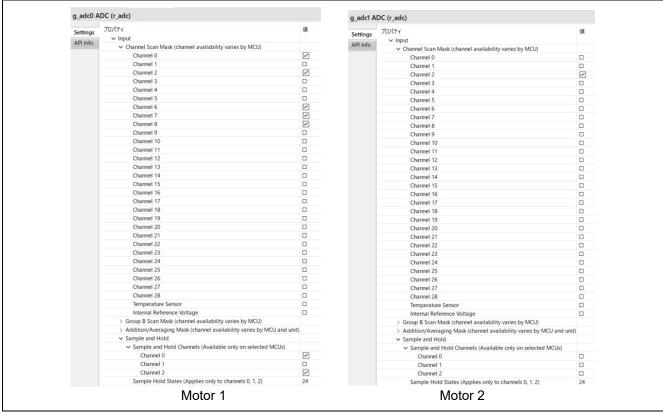

Figure 2-16 FSP configuration of ADC driver [2/3]

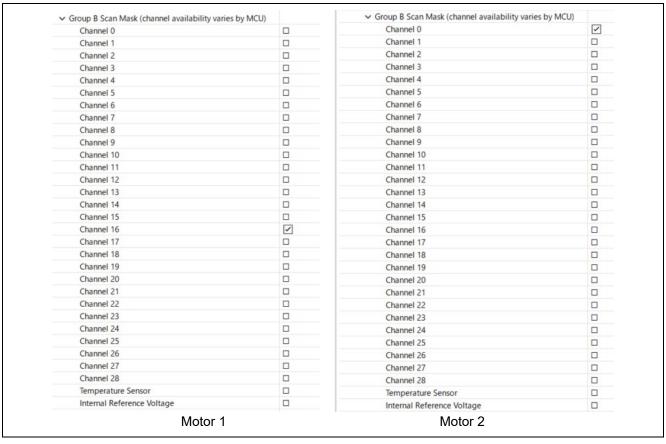

Figure 2-17 FSP configuration of ADC driver [3/3]

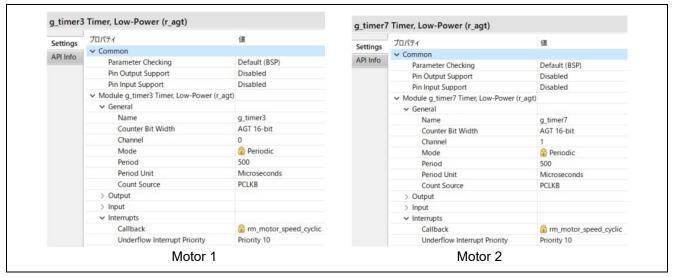

Figure 2-18 FSP configuration of AGT driver

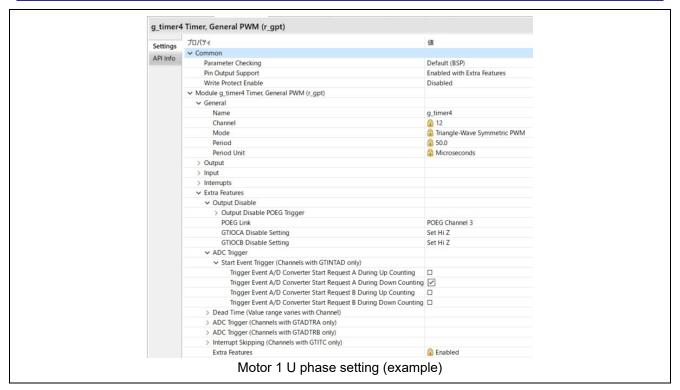

Figure 2-19 FSP configuration of GPT driver

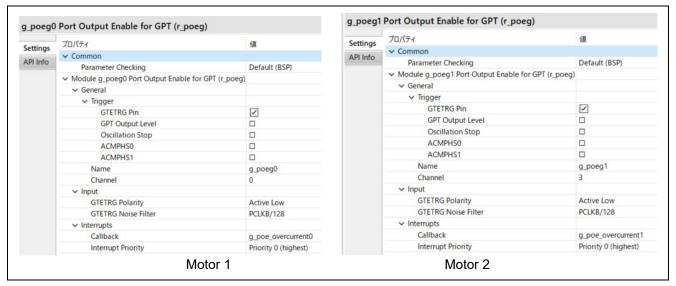

Figure 2-20 FSP Configuration of POEG driver

# 2.3 Software configuration

# 2.3.1 Software file configuration

Folder and file configuration of the software is given below.

Table 2-7 File and folder configuration [1/2]

| Folder | Subfolder         | File                            | Remarks                                        |
|--------|-------------------|---------------------------------|------------------------------------------------|
| ra_cfg |                   |                                 | Generated config header                        |
| ra_gen |                   |                                 | Generated register setting, main function etc. |
| ra     | arm               |                                 | CMSIS source code                              |
|        | board             |                                 | Function definition for board                  |
|        | fsp/inc/api       | bsp_api.h                       | BSP API definition                             |
|        |                   | r_adc_api.h                     | AD API definition                              |
|        |                   | r_elc_api.c(Only RA8T1)         | ELC API definition                             |
|        |                   | r_ioport_api.h                  | I/O API definition                             |
|        |                   | r_poeg_api.h                    | POEG API definition                            |
|        |                   | r_three_phase_api.h             | Three phase PWM API definition                 |
|        |                   | r_timer_api.h                   | Timer API definition                           |
|        |                   | r_transfer_api.h                | Transfer API definition                        |
|        |                   | rm_motor_angle_api.h            | Angle API definition                           |
|        |                   | rm_motor_api.h                  | Motor API definition                           |
|        |                   | rm_motor_current_api.h          | Current API definition                         |
|        |                   | rm_motor_driver_api.h           | Motor driver API definition                    |
|        |                   | rm_motor_speed_api.h            | Speed API definition                           |
|        | fsp/inc/instances | r_adc_b.h(RA6T2) r_adc.h(RA8T1) | Function definition for AD                     |
|        |                   | r_agt.h                         | Function definition for AGT                    |
|        |                   | r_elc.h(Only RA8T1)             | Function definition for ELC                    |
|        |                   | r_gpt_three_phase.h             | Function definition for 3 Phase PWM            |
|        |                   | r_gpt.h                         | Function definition for GPT                    |
|        |                   | r_ioport.h                      | Function definition for I/O                    |
|        |                   | r_poeg.h                        | Function definition for POEG                   |
|        |                   | rm_motor_current.h              | Function definition for current control        |
|        |                   | rm_motor_driver.h               | Function definition for motor driver           |
|        |                   | rm_motor_estimate.h             | Function definition for angle estimate         |
|        |                   | rm_motor_sensorless.h           | Function definition for Sensorless             |
|        |                   | rm_motor_speed.h                | Function definition for Speed                  |

Table 2-8 File and folder configuration [2/2]

| Folder | Subfolder                                   | ubfolder File                             |                                      |
|--------|---------------------------------------------|-------------------------------------------|--------------------------------------|
| ra     | fsp/lib                                     |                                           | Library files                        |
|        | fsp/src                                     | bsp                                       | BSP driver                           |
|        |                                             | r_adc_b/r_adc_b.c(RA6T2)                  | AD driver                            |
|        |                                             | r_adc/r_adc.c(RA8T1)                      |                                      |
|        |                                             | r_agt/r_agt.c                             | AGT driver                           |
|        |                                             | r_elc/r_elc.c(Only RA8T1)                 | ELC driver                           |
|        |                                             | r_gpt/r_gpt.c                             | GPT driver                           |
|        |                                             | r_gpt_three_phase/r_gpt_three_phase.c     | Three phase PWM driver               |
|        |                                             | r_ioport/r_ioport.c                       | I/O driver                           |
|        |                                             | r_poeg/r_poeg.c                           | POEG driver                          |
|        |                                             | rm_motor_current/rm_motor_current.c       | Current control driver               |
|        | rm_motor_current/rm_motor_current_library.h | Current control library API definition    |                                      |
|        | rm_motor_estimate/rm_motor_estimate         | Angle estimate driver                     |                                      |
|        |                                             | rm_motor_sensorless/rm_motor_sensorless.c | Sensorless driver                    |
|        |                                             | rm_motor_speed/rm_motor_speed.c           | Speed control driver                 |
|        |                                             | rm_motor_speed/rm_motor_speed_library.h   | Speed control library API definition |
| src    | application/main                            | mtr_main.h , mtr_main.c                   | User main function                   |
|        |                                             | r_mtr_control_parameter.h                 | Control parameters definition        |
|        |                                             | r_mtr_motor_parameter.h                   | Motor parameters definition          |
|        | application/<br>user interface/ics          | r_mtr_ics.h , r_mtr_ics.c                 | Function definition for<br>Analyzer  |
|        | _                                           | ICS2_RA6T2.h , ICS2_RA8T1.h               | Function definition for GUI tool     |
|        |                                             | ICS2_RA6T2.o , ICS2_RA8T1.o               | Communication library for GUI tool   |

### 2.3.2 Module configuration

Module configuration of the software is described below.

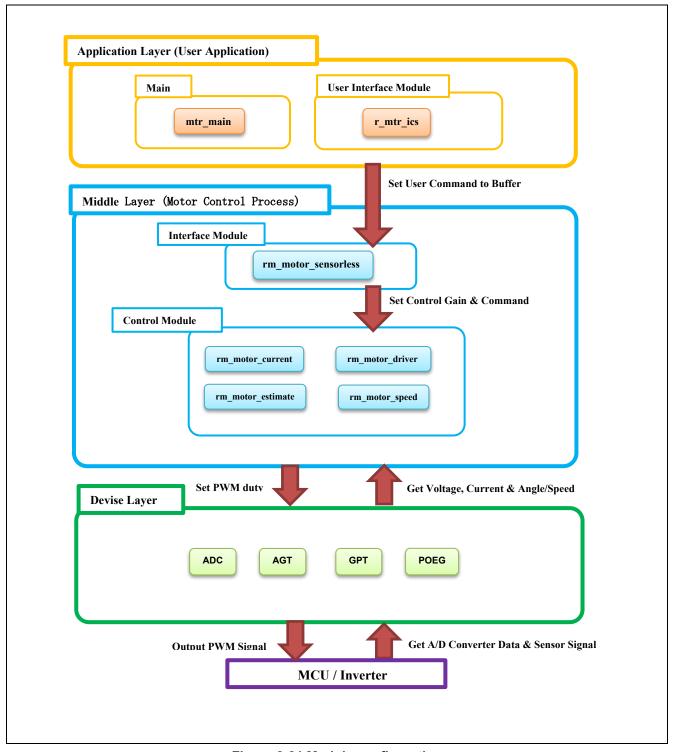

Figure 2-21 Module configuration

# 2.4 Software Specifications

Table 2-9 shows basic software specification of this system.

Specifications are the same for Motor 1 and 2, except for hardware interface.

Table 2-9 Basic specifications of sensorless vector control software

| Item                         | Content                                        |                                                |                                                   |
|------------------------------|------------------------------------------------|------------------------------------------------|---------------------------------------------------|
| Control method               | Vector control                                 |                                                |                                                   |
| Position detection method    | Sensorless                                     |                                                |                                                   |
| Motor rotation start/stop    |                                                | nding on the level of S<br>rom Renesas Motor V | SW1_1 for Motor 1 and SW1_2 for<br>Vorkbench      |
| Input voltage                | DC 24V                                         |                                                |                                                   |
| Main clock frequency         | RA6T2: 240 [MHz                                | ]                                              |                                                   |
|                              | RA8T1: 480 [MHz                                |                                                |                                                   |
| Carrier frequency (PWM)      | 20 [kHz] (Carrier բ                            | period: 50 [µs])                               |                                                   |
| Dead time                    | 2 [µs]                                         |                                                |                                                   |
| Current control period       | RA6T2: 50 [µs]                                 |                                                |                                                   |
|                              | RA8T1: 50 [µs]                                 |                                                |                                                   |
| Speed control period         | RA6T2: 500 [µs]                                |                                                |                                                   |
| Detetion on and control      | RA8T1: 500 [µs]                                | 100 []                                         |                                                   |
| Rotation speed control range | CW: 0 [rpm] to 24                              |                                                |                                                   |
| range                        |                                                | n] or less is driven by                        | a speed open loop                                 |
| Natural frequency            | Current control sy                             |                                                | а зреец орен юор.                                 |
| of each control system       | Speed control sys                              |                                                |                                                   |
| or dueri commer cyclem.      | '                                              | system : 1000 [Hz]                             |                                                   |
|                              |                                                | n system : 50 [Hz]                             |                                                   |
| Optimization setting         | Optimization                                   | Optimize more(-O2)                             | (default setting)                                 |
| of compiler                  | level                                          | ,                                              | ,                                                 |
| Processing stop for          | [Motor 1]                                      |                                                | [Motor 2]                                         |
| protection                   | Disables the Moto                              | · ·                                            | Disables the Motor 2 control signal               |
|                              |                                                | s), under any of the                           | output (six outputs), under any of the            |
|                              | following condition                            |                                                | following conditions.                             |
|                              |                                                | value of current of                            | 1. Instantaneous value of current of              |
|                              | any phase exc<br>3.54(=1.67*sqi                |                                                | any phase exceeds<br>3.54(=1.67*sqrt (2)*1.5) [A] |
|                              | (monitored in c                                |                                                | (monitored in current control                     |
|                              | period)                                        |                                                | period)                                           |
|                              | 2. Inverter bus vol                            | tage exceeds 60 [V]                            | 2. Inverter bus voltage exceeds 60 [V]            |
|                              | (monitored in current control                  |                                                | (monitored in current control period)             |
|                              | period) 3. Inverter bus voltage is less than 8 |                                                | 3. Inverter bus voltage is less than 8            |
|                              | [V] (monitored in current control period)      |                                                | [V] (monitored in current control period)         |
|                              | 4. Rotation speed                              | exceeds 4500                                   | 4. Rotation speed exceeds 4500                    |
|                              | [rpm] (monitore period)                        | ed in current control                          | [rpm] (monitored in current control period)       |
|                              |                                                | over current signal                            | When an external over current signal              |
|                              | is detected (when                              |                                                | is detected (when a low level is                  |
|                              | ,                                              | 'M output ports are                            | detected), the PWM output ports are               |
|                              | set to high impeda                             | and state.                                     | set to high impedance state.                      |

### 2.5 Interrupt Priority

Table 2-10 shows the interrupt and priorities used in this system.

**Table 2-10 Interrupt priority** 

| Interrupt level | Priority | Function                                                     |
|-----------------|----------|--------------------------------------------------------------|
| 15              | Min      |                                                              |
| 14              |          |                                                              |
| 13              |          |                                                              |
| 12              |          |                                                              |
| 11              |          |                                                              |
| 10              |          | AGT0/1 INT                                                   |
|                 |          | 500 [µsec] Interrupt handling (Motor 1, 2 are same priority) |
| 9               |          |                                                              |
| 8               |          |                                                              |
| 7               |          |                                                              |
| 6               |          |                                                              |
| 5               |          | ADC0 ADI0/2(RA6T2) ADC0/1 SCAN END(RA8T1)                    |
|                 |          | A/D complete interrupt (Motor 1, 2 are same priority)        |
| 4               |          |                                                              |
| 3               |          |                                                              |
| 2               |          |                                                              |
| 1               |          |                                                              |
| 0               | Max      | POEG1/3 EVENT(RA6T2) POEG0/3 EVENT(RA8T1)                    |
|                 | IVIAA    | Over current error interrupt (Motor 1, 2 are same priority)  |

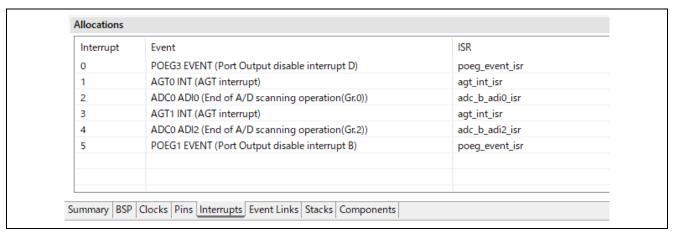

Figure 2-22 RA6T2 FSP Interrupts configuration

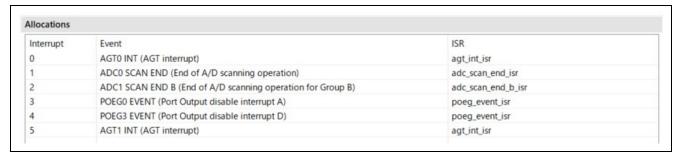

Figure 2-23 RA8T1 FSP Interrupts configuration

# 3. Descriptions of Control Program

#### 3.1 Contents of Control

#### 3.1.1 Motor start/stop

The start and stop of the motor are controlled by input from Renesas Motor Workbench or SW1\_1, SW1\_2.

SW1\_1 and SW1\_2 are assigned to a general-purpose port. When the port is at a "High" level, it is determined that the start switch is being pressed. Conversely, when the level is switched to "Low", the software determines that the motor should be stopped.

"High" level: Motor Start "Low" level: Motor Stop

#### 3.1.2 A/D converter

#### (1) Motor rotation speed reference

The motor rotation speed reference can be set by Renesas Motor Workbench input or A/D conversion of the VR1\_1 and VR1\_2 output value (analog value). The A/D converted value is used as rotation speed command value, as shown below.

Table 3-1 Conversion ratio of rotation speed reference

| Item           | Conversion ratio (Reference : A/D conversion value) |                                       |  |
|----------------|-----------------------------------------------------|---------------------------------------|--|
| Rotation speed | CW                                                  | 0 [rpm] to 2400[rpm] : 0800H to 0FFFH |  |
| reference      | CCW                                                 | 0 [rpm] to 2400[rpm] : 07FFH to 0000H |  |

#### (2) Inverter bus voltage

Inverter bus voltage is measured as given in Table 3-2.

It is used for modulation factor calculation and over-/low-voltage detection. (When an abnormality is detected, PWM is stopped.)

Table 3-2 Inverter bus voltage conversion ratio

| Item                 | Conversion ratio (Inverter bus voltage : A/D conversion value) |  |
|----------------------|----------------------------------------------------------------|--|
| Inverter bus voltage | 0 [V] to 73.26 [V] : 0000H to 0FFFH                            |  |

### (3) U, W phase current

The U and W phase currents are measured as shown in Table 3-3 and used for vector control.

Table 3-3 Conversion ratio of U and W phase current

| Item               | Conversion ratio (U, W phase curren t: A/D conversion value) |  |  |
|--------------------|--------------------------------------------------------------|--|--|
| U, W phase current | -8.25 [A] to 8.25 [A] : 0000H to 0FFFH (Note)                |  |  |
|                    | Current = (3.3V-1.65V)/(0.01Ohm*20) =8.25A                   |  |  |

#### 3.1.3 Modulation (current control module)

A modulated voltage can be output to improve the efficiency of voltage usage. The modulation operation is set from the API of the current control module.

### 3.1.3.1 Sine wave modulation (MOD\_METHOD\_SPWM)

The modulation factor m is defined as follows.

$$m = \frac{V}{E}$$

m: Modulation ratio

### 3.1.3.2 Space Vector Modulation (MOD\_METHOD\_SVPWM)

In vector control of a permanent magnet synchronous motor, generally, the desired voltage command value of each phase is generated sinusoidally. However, if the generated value is used as-is for the modulation wave for PWM generation, voltage utilization as applied to the motor (in terms of line voltage) is limited to a maximum of 86.7% with respect to inverter bus voltage. As such, as shown in the following expression, the average of the maximum and minimum values is calculated for the voltage command value of each phase, and the value obtained by subtracting the average from the voltage command value of each phase is used as the modulation wave. As a result, the maximum amplitude of the modulation wave is multiplied by  $\sqrt{3}/2$ , while voltage utilization becomes 100% and line voltage is unchanged.

$$\begin{pmatrix} V_u' \\ V_v' \\ V_w' \end{pmatrix} = \begin{pmatrix} V_u \\ V_v \\ V_w \end{pmatrix} + \Delta V \begin{pmatrix} 1 \\ 1 \\ 1 \end{pmatrix}$$

$$\because \Delta V = -\frac{V_{max} + V_{min}}{2} , V_{max} = max\{V_u, V_v, V_w\} , V_{min} = min\{V_u, V_v, V_w\}$$

V<sub>11</sub>, V<sub>12</sub>, V<sub>12</sub>: Command values of U-, V-, and W-phases

 $V_{l'}, V_{l'}, V_{w'}$ : Command values of U-, V-, and W-phases for PWM generation (modulation wave)

The modulation factor m is defined as follows.

$$m = \frac{V'}{E}$$

m: Modulation ratio V': Reference phase voltage for PWM

E:Inverter input voltage

#### 3.1.4 State transition

Figure 3-1 is a state transition diagram of the sample software. In the target software of this application note, the software state is managed by "SYSTEM MODE". Motor 1 and 2 are controlled in the same method.

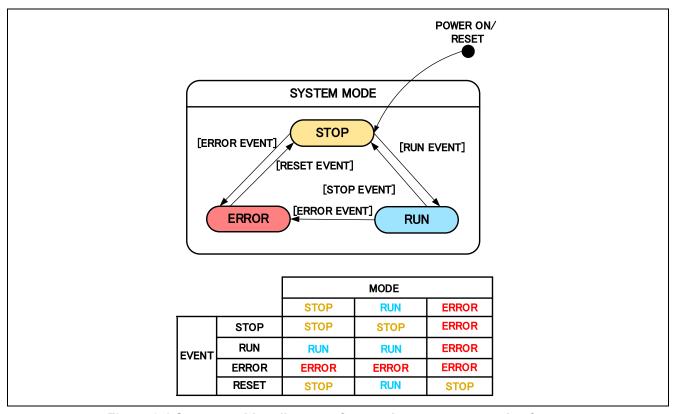

Figure 3-1 State transition diagram of sensorless vector control software

#### (1) SYSTEM MODE

"SYSTEM MODE" indicates the operating states of the system. The state transits on occurrence of each event (EVENT). "SYSTEM MODE" has 3 states that are motor drive stop (INACTIVE), motor drive (ACTIVE), and abnormal condition (ERROR).

#### (2) EVENT

When "EVENT" occurs in each "SYSTEM MODE", "SYSTEM MODE" changes as shown the table in Figure 3-1, according to that "EVENT". The occurrence factors of each event are shown below.

**Table 3-4 List of EVENT** 

| EVENT name | Occurrence factor                |
|------------|----------------------------------|
| STOP       | by user operation                |
| RUN        | by user operation                |
| ERROR      | when the system detects an error |
| RESET      | by user operation                |

### 3.1.5 Start-up method

Figure 3-2 shows startup control of vector control software. Each mode is controlled by flags managing each reference of the d-axis current, q-axis current, and speed. Motor 1 and 2 are controlled in the same method.

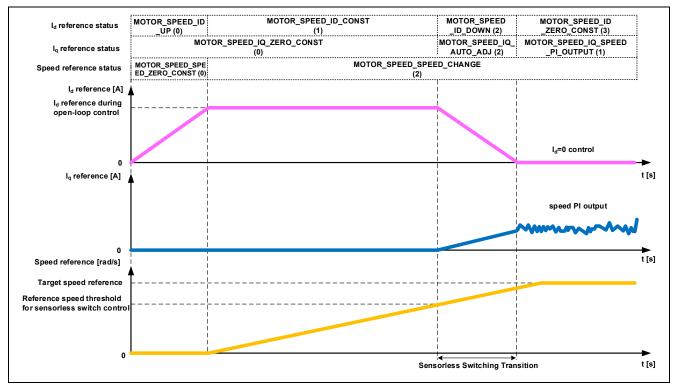

Figure 3-2 Startup control of vector control software

### 3.1.6 System protection function

This control software has the following error status and executes emergency stop functions in case of occurrence of respective errors. Table 3-5 shows each software threshold for the system protection function.

#### Over current error

The PWM output ports are set to high impedance state in response to an emergency stop signal (over current detection) from the hardware.

In addition, U, V, and W phase currents are monitored in over current monitoring cycle. When an over current (when the current exceeds the over current limit) is detected, the CPU executes emergency stop (software detection).

#### Over voltage error

The inverter bus voltage is monitored in over voltage monitoring cycle. When an over voltage is detected (when the voltage exceeds the over voltage limit), the CPU performs emergency stop. Here, the over voltage limit is set in consideration of the error of resistance value of the detect circuit.

### · Low voltage error

The inverter bus voltage is monitored in low-voltage monitoring cycle. The CPU performs emergency stop when low voltage (when voltage falls below the limit) is detected. Here, the low voltage limit is set in consideration of the error of resistance value of the detect circuit.

#### Over speed error

The rotation speed is monitored in rotation speed monitoring cycle. The CPU performs emergency stop when the speed is over the limit.

Table 3-5 Setting values of the system protection function

| Error name         | Threshold              |      | Monitoring cycle |
|--------------------|------------------------|------|------------------|
| Over current error | Over current limit [A] | 3.54 | Current control  |
| Over voltage error | Over voltage limit [V] | 60   | Current control  |
| Low voltage error  | Low voltage limit [V]  | 8    | Current control  |
| Over speed error   | Speed limit [rpm]      | 4500 | Current control  |

### 3.1.7 Carrier synchronized interrupt

In the case of 2-motor control, if each timer is started at the same time, the interrupt timings will overlap, so the two motors should work in turn to make sure they enter the PWM interrupt at different time.

In this control program, it is implemented by adjusting the carrier cycle of Motor 2 side.

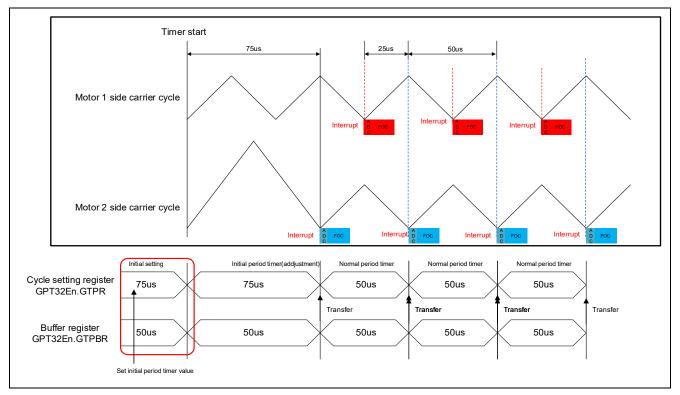

Figure 3-3 Start carrier output

By this setting, the two motors all have 50µs carrier period. And carrier synchronized interrupt will not occur at the same time. Carrier synchronous interrupts of Motor 1 and Motor 2 occur alternately at periods of 25 [µs]. Therefore, it is necessary to implement the processing time of interrupt (including processing time at error occurrence) within 25[µs].

# 3.2 Function Specifications of Sensorless Vector Control Software

The block diagram of sensorless vector control is shown below.

In this system, the control cycle of Motor 1 and Motor 2 is set to 50[µs]. The PWM frequency and the control cycle frequency of Motor 1 and Motor 2 should be same due to interrupt timing.

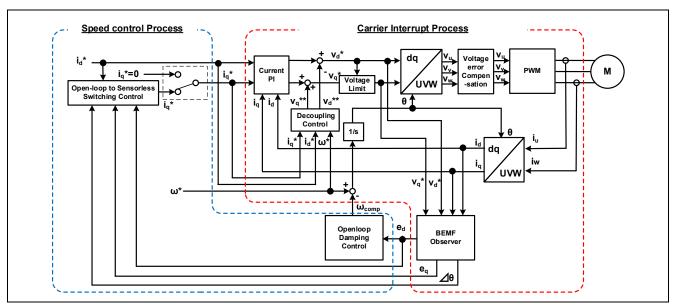

Figure 3-4 Block diagram of sensorless vector control (open-loop control)

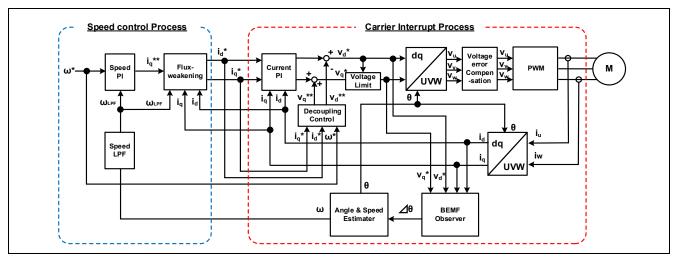

Figure 3-5 Block diagram of sensorless vector control (sensorless control)

### 3.3 List of functions

Table 3-6 List of functions executed in current control interrupt (1/5)

| File name             | Function name                                                                                                    | Process overview                                          |
|-----------------------|----------------------------------------------------------------------------------------------------|-----------------------------------------------------------|
| mtr. main a           | mtr_callback_event0 Input : (motor_callback_args_t *) p_args / Callback argument Output : None                                                                                                    | Sensorless vector control callback function for motor 1   |
| mtr_main.c            | mtr_callback_event1 Input : (motor_callback_args_t *) p_args / Callback argument Output : None                                                                                                    | Sensorless vector control callback function for motor 2   |
| rm_motor_sensorless.c | rm_motor_sensorless_current_callback<br>Input :(motor_current_callback_args_t *) p_args<br>/ Callback argument<br>Output : None                                                                     | Set the speed control output to the current control input |
|                       | RM_MOTOR_SENSORLESS_ErrorCheck Input :(motor_ctrl_t * const) p_ctrl / Pointer to control structure (uint16_t * const) p_error / Pointer to get occurred error Output : fsp_err_t / Execution result | Check the occurrence of error                             |
|                       | rm_motor_sensorless_copy_speed_current Input :(motor_speed_output_t *) st_output / Speed control output (motor_current_input_t *) st_input / Current control input Output : None                    | Copy speed output data to current input data              |

Table 3-7 List of functions executed in current control interrupt (2/5)

| File name         | Function name                                                                                                    | Process overview                                                 |
|-------------------|----------------------------------------------------------------------------------------------------|------------------------------------------------------------------|
|                   | rm_motor_driver_cyclic Input :(adc_callback_args_t *) p_args / Callback argument Output : None                                                                                                    | Motor driver callback function                                   |
|                   | rm_motor_driver_current_get Input :(motor_driver_instance_ctrl_t *) p_ctrl / Pointer to motor driver instance Output : None                                                                                                    | Get A/D converted data<br>(phase current & main line<br>voltage) |
|                   | RM_MOTOR_DRIVER_FlagCurrentOffsetGet Input :(motor_driver_ctrl_t * const) p_ctrl / Pointer to control structure (uint8_t * const) p_flag_offset / Flag of finish current offset detection Output : fsp_err_t / Execution result                                                  | Measure current offset values                                    |
|                   | RM_MOTOR_DRIVER_PhaseVoltageSet Input: (motor_driver_ctrl_t * const) p_ctrl / Pointer to control structure (float const) u_voltage / U phase voltage (float const) v_voltage / V phase voltage (float const) w_voltage / W phase voltage Output: fsp_err_t / Execution result    | Set phase voltage data to calculate PWM duty.                    |
| rm_motor_driver.c | rm_motor_driver_modulation Input : (motor_driver_instance_ctrl_t *) p_ctrl / Pointer to motor driver instance Output : None                                                                                                    | Perform PWM modulation                                           |
|                   | rm_motor_driver_mod_run Input: (motor_driver_modulation_t *) p_mod / Pointer to modulation data structure (const float *) p_f4_v_in / Pointer to 3-phase input voltage (float *) p_f4_duty_out / Where to store the 3-phase output duty cycle Output: None                       | Calculates duty cycle from input 3-phase voltage (bipolar)       |
|                   | rm_motor_driver_set_uvw_duty Input : (motor_driver_instance_ctrl_t *) p_ctrl / Pointer to motor driver instance (float) f_duty_u / Duty cycle of phase-U (float) f_duty_v / Duty cycle of phase-V (float) f_duty_w / Duty cycle of phase-W Output : fsp_err_t / Execution result | PWM duty setting                                                 |
|                   | RM_MOTOR_DRIVER_CurrentGet Input: (motor_driver_ctrl_t * const) p_ctrl / Pointer to control structure (motor_driver_current_get_t * const) p_current_get / Pointer to get data structure Output: fsp_err_t / Execution result                                                    | Get calculated phase<br>current, Vdc & Va_max<br>data            |

Table 3-8 List of functions executed in current control interrupt (3/5)

| File name          | Function name                                                                                                    | Process overview                                    |
|--------------------|----------------------------------------------------------------------------------------------------|-----------------------------------------------------|
|                    | rm_motor_current_cyclic Input : (motor_driver_callback_args_t *) p_args / Callback argument Output : None                                                                                                    | Current control cycle operation                     |
|                    | RM_MOTOR_CURRENT_ParameterSet Input: (motor_current_ctrl_t * const) p_ctrl / Pointer to control structure (motor_current_input_current_t const * const) p_st_input / Pointer to input current structure Output: fsp_err_t / Execution result                                                                                                 | Set (input) parameter data.                         |
| rm_motor_current.c | RM_MOTOR_CURRENT_CurrentSet Input: (motor_current_ctrl_t * const) p_ctrl / Pointer to control structure (motor_current_input_current_t const * const) p_st_current / Pointer to input current structure (motor_current_input_voltage_t const * const) p_st_voltage / Pointer to input voltage structure Output: fsp_err_t / Execution result | Set d/q-axis current & voltage data.                |
|                    | RM_MOTOR_CURRENT_CurrentGet Input: (motor_current_ctrl_t * const) p_ctrl / Pointer to control structure (float * const) p_id / Pointer to get d-axis current (float * const) p_iq / Pointer to get q-axis current Output: fsp_err_t / Execution result                                                                                       | Get d/q-axis current                                |
|                    | motor_current_transform_uvw_dq_abs Input : (const float) f_angle / Rotor angle (const float *) f_uvw / Pointer to UVW-phase array in [U,V,W] format (float *) f_dq / Where to store [d,q] formated array on dq coordinates Output : None                                                                                                    | Coordinate transform UVW to dq (absolute transform) |

Table 3-9 List of functions executed in current control interrupt (4/5)

| File name          | Function name                                                                                                    | Process overview                                                                       |
|--------------------|----------------------------------------------------------------------------------------------------|----------------------------------------------------------------------------------------|
|                    | motor_current_angle_cyclic Input : (motor_current_instance_t *) p_instance / Pointer to current control module control instance Output : None                                                                                                    | Angle/speed process in cyclic process of current control                               |
|                    | RM_MOTOR_CURRENT_SpeedPhaseSet Input: (motor_current_ctrl_t * const) p_ctrl / Pointer to control structure (float const) speed / Rotational speed (float const) phase / Rotor phase Output: fsp_err_t / Execution result                                            | Set current speed & rotor phase data                                                   |
|                    | RM_MOTOR_CURRENT_CurrentReferenceSet Input: (motor_current_ctrl_t * const) p_ctrl / Pointer to control structure (float const) id_reference / D-axis current Reference (float const) iq_reference / Q-axis current Reference Output: fsp_err_t / Execution result   | Set current reference data                                                             |
|                    | RM_MOTOR_CURRENT_PhaseVoltageGet Input: (motor_current_ctrl_t * const) p_ctrl / Pointer to control structure (motor_current_get_voltage_t * const) p_voltage / Pointer to get voltages Output: fsp_err_t / Execution result                                         | Gets the set phase voltage                                                             |
| rm_motor_current.c | motor_current_pi_calculation Input : (motor_current_instance_ctrl_t *) p_ctrl / Pointer to FOC current control structure Output : None                                                                                                    | Calculates output voltage vector from current vector command and actual current vector |
|                    | motor_current_pi_control Input : (motor_current_pi_params_t *) pi_ctrl / Pointer to PI control structure Output : float / PI control output value                                                                                                    | PI control                                                                             |
|                    | motor_current_limit_abs Input : (float) f4_value / Target value (float) f4_limit_value / Limit Output : float / Limited value                                                                                                    | Limit with absolute value                                                              |
|                    | motor_current_decoupling Input: (motor_current_instance_ctrl_t *) p_ctrl / `Pointer to FOC current control instance (float) f_speed_rad / Electrical speed (const motor_current_motor_parameter_t *) p_mtr / Pointer to motor parameter data structure Output: None | Decoupling control                                                                     |
|                    | motor_current_voltage_limit Input : (motor_current_instance_ctrl_t *) p_ctrl / Pointer to FOC current control structure Output : None                                                                                                    | Limit voltage vector                                                                   |

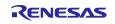

# Table 3-10 List of functions executed in current control interrupt (5/5)

| File name             | Function name                                                                                                    | Process overview                                            |
|-----------------------|----------------------------------------------------------------------------------------------------|-------------------------------------------------------------|
| rm_motor_current.c    | motor_current_transform_dq_uvw_abs Input : (const float) f_angle / Rotor angle (const float *) f_dq / Pointer to dq-axis value array in [D,Q] format (float *) f_uvw / Where to store [U,V,W] formatted 3-phase quantities array Output : None                                                                                                    | Coordinate transform dq to UVW 3-phase (absolute transform) |
| librm_motor_current.a | rm_motor_voltage_error_compensation_main Input : (motor_currnt_voltage_compensation_t *) st_volt_comp / Voltage error compensation data (float *) p_f4_v_array / Reference voltage (float *) p_f4_i_array / Reference current (float) f4_vdc / Bus voltage Output : None                                                                                           | Voltage error compensation                                  |
|                       | RM_MOTOR_ESTIMATE_FlagPiCtrlSet Input: (motor_angle_ctrl_t * const) p_ctrl / Pointer to control structure (uint32_t const) flag_pi / Flag of PI control runs Output: fsp_err_t / Execution result                                                                                                    | Set the flag of PI Control runs                             |
|                       | RM_MOTOR_ESTIMATE_SpeedSet Input: (motor_angle_ctrl_t * const) p_ctrl / Pointer to control structure (float const) speed_ctrl / Control reference of rotational speed (float const) damp_speed / Damping rotational speed Output: fsp_err_t / Execution result                                                                                                    | Set speed Information                                       |
| rm_motor_estimate.c   | RM_MOTOR_ESTIMATE_CurrentSet  Input : (motor_angle_ctrl_t * const) p_ctrl / Pointer to control structure  (motor_angle_current_t * const) p_st_current / Pointer to current structure  (motor_angle_voltage_reference_t * const) p_st_voltage / Pointer to voltage  reference structure  Output : fsp_err_t / Execution result                                     | Set d/q-axis current data & voltage reference               |
|                       | RM_MOTOR_ESTIMATE_AngleSpeedGet Input: (motor_angle_ctrl_t * const) p_ctrl / Pointer to control structure (float * const) p_angle / Memory address to get rotor angle data (float * const) p_speed / Memory address to get rotational speed data (float * const) p_phase_err / Memory address to get phase (angle) error data Output: fsp_err_t / Execution result | Gets the current rotor's angle and rotation speed           |
|                       | RM_MOTOR_ESTIMATE_EstimatedComponentGet Input: (motor_angle_ctrl_t * const) p_ctrl / Pointer to control structure (float * const) p_ed / Memory address to get estimated d-axis component (float * const) p_eq / Memory address to get estimated q-axis component Output: fsp_err_t / Execution result                                                             | Gets estimated d/q-axis component                           |
| r_gpt_three_phase.c   | R_GPT_THREE_PHASE_DutyCycleSet Input: (three_phase_ctrl_t * const) p_ctrl / Control block set in @ref three_phase_api_t::open call for this timer (three_phase_duty_cycle_t * const) p_duty_cycle / Duty cycle values for all three timer channels Output: fsp_err_t / Execution result                                                                            | Sets duty cycle for all three timers                        |

Table 3-11 List of functions executed in speed control interrupt (1/3)

| File name             | Function name                                                          | Process overview             |
|-----------------------|------------------------------------------------------------------------|------------------------------|
|                       | mtr_callback_event0                                                    | Sensorless vector control    |
|                       | Input : (motor_callback_args_t *) p_args / Callback argument           | callback function for motor1 |
|                       | Output : None                                                          |                              |
|                       | mtr_callback_event1                                                    | Sensorless vector control    |
| mtr_main.c            | Input : (motor_callback_args_t *) p_args / Callback argument           | callback function for motor2 |
|                       | Output : None                                                          |                              |
|                       | get_vr1                                                                | Get VR1 A/D conversion       |
|                       | Input : None                                                           | value                        |
|                       | Output : uint16_t / Conversion value                                   |                              |
|                       | RM_MOTOR_CURRENT_ParameterGet                                          | Set (input) parameter data   |
|                       | Input : (motor_current_ctrl_t * const) p_ctrl / Pointer to control     |                              |
| rm motor current.c    | structure                                                              |                              |
| mi_motor_canchi.c     | (motor_current_output_t const * const) p_st_output / Pointer to output |                              |
|                       | current data                                                           |                              |
|                       | Output : fsp_err_t / Execution result                                  |                              |
|                       | rm_motor_sensorless_speed_callback                                     | Speed control callback       |
|                       | Input : (motor_speed_callback_args_t *) p_args / Callback argument     | function                     |
|                       | Output : None                                                          |                              |
|                       | rm_motor_sensorless_copy_current_speed                                 | Copy current output data to  |
| rm_motor_sensorless.c | Input : (motor_current_output_t *) st_output / Pointer to structure of | speed input data             |
|                       | current control output                                                 |                              |
|                       | (motor_speed_input_t *) st_input / Pointer to structure of speed       |                              |
|                       | control input                                                          |                              |
|                       | Output : None                                                          |                              |

Table 3-12 List of functions executed in speed control interrupt (2/3)

| File name        | Function name                                                                                                    | Process overview                                                           |
|------------------|----------------------------------------------------------------------------------------------------|----------------------------------------------------------------------------|
|                  | rm_motor_speed_cyclic Input : (timer_callback_args_t *) p_args / Callback argument Output : None                                                                                                    | Cyclic process of speed control (Call at timer interrupt)                  |
|                  | RM_MOTOR_SPEED_ParameterSet Input: (motor_speed_ctrl_t * const) p_ctrl / Pointer to control structure (motor_speed_input_t const * const) p_st_input / Pointer to structure of speed input parameters Output: fsp_err_t / Execution result | Set speed Input parameters                                                 |
|                  | RM_MOTOR_SPEED_SpeedControl Input: (motor_speed_ctrl_t * const) p_ctrl / Pointer to control structure Output: fsp_err_t / Execution result                                                                                                 | Calculates the d/q-axis current reference. (Main process of Speed Control) |
| rm_motor_speed.c | rm_motor_speed_set_speed_ref Input : (motor_speed_instance_ctrl_t *) p_ctrl / Pointer to FOC data instance Output : float / Reference speed                                                                                                | Updates the speed reference                                                |
|                  | rm_motor_speed_set_iq_ref Input : (motor_speed_instance_ctrl_t *) p_ctrl / Pointer to control instance Output : float / Iq reference                                                                                                    | Updates the q-axis current reference                                       |
|                  | rm_motor_speed_set_id_ref Input: (motor_speed_instance_ctrl_t *) p_ctrl / Pointer to control instance Output: float / Id reference                                                                                                    | Updates the d-axis current reference                                       |
|                  | RM_MOTOR_SPEED_ParameterGet Input: (motor_speed_ctrl_t * const) p_ctrl / Pointer to motor speed control block (motor_speed_output_t * const) p_st_output / Pointer to get speed control parameters Output: fsp_err_t / Execution result    | Get speed control output parameters                                        |

Table 3-13 List of functions executed in speed control interrupt (3/3)

| File name           | Function name                                                                                                    | Process overview                             |
|---------------------|----------------------------------------------------------------------------------------------------|----------------------------------------------|
|                     | rm_motor_speed_first_order_lpf Input : (motor_speed_lpf_t *) p_lpf / Pointer to first order LPF structure (float) f_input / Input data Output : float / Filtered data                                                                                                    | First order LPF                              |
| librm_motor_speed.a | rm_motor_speed_fluxwkn_set_vamax Input : (motor_speed_flux_weakening_t *) p_fluxwkn / Pointer to flux weakening structure (float) f4_va_max / maximum magnitude of voltage vector Output : None                                                                                                    | Sets the maximum magnitude of voltage vector |
|                     | rm_motor_speed_fluxwkn_run Input: (motor_speed_flux_weakening_t *) p_fluxwkn / Pointer to flux weakening structure (float) f4_speed_rad / Electrical speed of motor (const float *) p_f4_idq / Pointer to the measured current vector in format d/q (float *) p_f4_idq_ref / Pointer to reference current vector in format d/q Output: None | Executes the flux-weakening module           |

#### 3.4 Contents of Control

#### 3.4.1 Configuration options

The configuration options of the sensorless vector control module for motor can be configured using the RA Configurator. The changed options are automatically reflected to the hal\_data.h and rm\_motor\_sensorless.h when generating code. The option names and setting values are listed in the shown as follows.

Table 3-14 Configuration options(rm\_motor\_sensorless.h)

| Options                   | Description                                                                         |
|---------------------------|-------------------------------------------------------------------------------------|
| Limit of over current (A) | When a phase current exceeds this value, PWM output ports are set to off.           |
| Limit of over voltage (V) | When an inverter voltage exceeds this value, PWM output ports are set to off.       |
| Limit of over speed (rpm) | When a rotation speed exceeds this value, PWM output ports are set to off.          |
| Limit of low voltage (V)  | When an inverter voltage becomes below this value, PWM output ports are set to off. |

Table 3-15 Configuration options(rm\_motor\_sensorless.h)

| Options                   | RA6T2  | RA8T1  |
|---------------------------|--------|--------|
| Limit of over current (A) | 1.67   | 1.67   |
| Limit of over voltage (V) | 60.0   | 60.0   |
| Limit of over speed (rpm) | 4500.0 | 4500.0 |
| Limit of low voltage (V)  | 8.0    | 8.0    |

#### 3.4.2 Configuration Options for included modules

The sensorless vector control module for motor includes below modules.

- Current Module
- Speed Module
- · Angle Module
- Driver Module

And these included modules also have each configuration parameters as same as the sensorless vector control module. The option names and setting values are listed in the tables shown as follows.

The settings are not different between motor 1 and 2 except driver module.

Some settings are not listed, because these are invalid for this sample program of this application note.

Table 3-16 Configuration options (rm\_motor\_current.h)

| Options                                                 | Description                                                          |
|---------------------------------------------------------|----------------------------------------------------------------------|
| General   Shunt type                                    | Selects how many shunt resistances to use current detection.         |
| General   Current control decimation                    | Counts of decimation about carrier interrupt                         |
| General   PWM carrier frequency (kHz)                   | PWM carrier frequency [kHz]                                          |
| General   Input voltage (V)                             | Input voltage [V]                                                    |
| General   Sample delay compensation                     | Selects whether to "enable" or "disable" sample delay compensation   |
| General   Period magnification value                    | Period magnification value for sampling delay compensation.          |
| General   Voltage error compensation                    | Selects whether to "enable" or "disable" voltage error compensation. |
| General   Voltage error compensation table of voltage 1 | Table of voltage error compensation about voltage #1                 |
| General   Voltage error compensation table of voltage 2 | Table of voltage error compensation about voltage #2                 |
| General   Voltage error compensation table of voltage 3 | Table of voltage error compensation about voltage #3                 |
| General   Voltage error compensation table of voltage 4 | Table of voltage error compensation about voltage #4                 |
| General   Voltage error compensation table of voltage 5 | Table of voltage error compensation about voltage #5                 |
| General   Voltage error compensation table of current 1 | Table of voltage error compensation about current #1                 |
| General   Voltage error compensation table of current 2 | Table of voltage error compensation about current #2                 |
| General   Voltage error compensation table of current 3 | Table of voltage error compensation about current #3                 |
| General   Voltage error compensation table of current 4 | Table of voltage error compensation about current #4                 |
| General   Voltage error compensation table of current 5 | Table of voltage error compensation about current #5                 |
| Design Parameter   Current PI loop omega                | Current PI control omega parameter [Hz].                             |
| Design Parameter   Current PI loop zeta                 | Current PI control zeta parameter.                                   |
| Motor Parameter   Pole pairs                            | Pole pairs of target motor.                                          |
| Motor Parameter   Resistance (ohm)                      | Resistance of motor [ohm].                                           |
| Motor Parameter   Inductance of d-axis (H)              | D-axis inductance [H].                                               |
| Motor Parameter   Inductance of q-axis (H)              | Q-axis inductance [H].                                               |
| Motor Parameter   Permanent magnetic flux (Wb)          | Magnetic flux [Wb].                                                  |
| Motor Parameter   Rotor inertia (kgm^2)                 | Rotor inertia [kgm^2].                                               |

Table 3-17 Configuration Options initial value (rm\_motor\_current.h)

| Options                                                 | RA6T2       | RA8T1       |
|---------------------------------------------------------|-------------|-------------|
| General   Shunt type                                    | 2shunt      | 2shunt      |
| General   Current control decimation                    | 0           | 0           |
| General   PWM carrier frequency (kHz)                   | 20.0        | 20.0        |
| General   Input voltage (V)                             | 24.0        | 24.0        |
| General   Sample delay compensation                     | Disable     | Disable     |
| General   Period magnification value                    | 1.5         | 1.5         |
| General   Voltage error compensation                    | Enable      | Enable      |
| General   Voltage error compensation table of voltage 1 | 0.477       | 0.477       |
| General   Voltage error compensation table of voltage 2 | 0.742       | 0.742       |
| General   Voltage error compensation table of voltage 3 | 0.892       | 0.892       |
| General   Voltage error compensation table of voltage 4 | 0.979       | 0.979       |
| General   Voltage error compensation table of voltage 5 | 1.009       | 1.009       |
| General   Voltage error compensation table of current 1 | 0.021       | 0.021       |
| General   Voltage error compensation table of current 2 | 0.034       | 0.034       |
| General   Voltage error compensation table of current 3 | 0.064       | 0.064       |
| General   Voltage error compensation table of current 4 | 0.158       | 0.158       |
| General   Voltage error compensation table of current 5 | 0.400       | 0.400       |
| Design Parameter   Current PI loop omega                | 300.0       | 300.0       |
| Design Parameter   Current PI loop zeta                 | 1.0         | 1.0         |
| Motor Parameter   Pole pairs                            | 4           | 4           |
| Motor Parameter   Resistance (ohm)                      | 1.3         | 1.3         |
| Motor Parameter   Inductance of d-axis (H)              | 0.0013      | 0.0013      |
| Motor Parameter   Inductance of q-axis (H)              | 0.0013      | 0.0013      |
| Motor Parameter   Permanent magnetic flux (Wb)          | 0.01119     | 0.01119     |
| Motor Parameter   Rotor inertia (kgm^2)                 | 0.000003666 | 0.000003666 |

Table 3-18 Configuration options (rm\_motor\_speed.h)

| Options                                                             | Description                                                                                  |  |
|---------------------------------------------------------------------|----------------------------------------------------------------------------------------------|--|
| Common   Position support                                           | Support position control                                                                     |  |
| General   Speed control period (sec)                                | The period of speed control process [sec].                                                   |  |
| • • • • • • • • • • • • • • • • • • • •                             | The step of speed fluctuation [rpm]. Program controls                                        |  |
| General   Step of speed climbing (rpm)                              | speed by this step at acceleration and deceleration.                                         |  |
| General   Maximum rotational speed (rpm)                            | Maximum rotational speed [rpm]                                                               |  |
| General   Speed LPF omega                                           | Speed LPF parameter omega [Hz].                                                              |  |
| General   Limit of q-axis current (A)                               | Limit of q-axis current [A].                                                                 |  |
| General   Step of speed feedback at open-loop                       | Rate of reference speed for feedback speed limiter at Open-Loop.                             |  |
| General   Natural frequency                                         | Natural frequency for disturbance speed observer.                                            |  |
| General   Open-loop damping                                         | Select enable/disable of damping control at Open-Loop.                                       |  |
| General   Flux weakening                                            | Select enable/disable of flux weakening control at high speed.                               |  |
| General   Torque compensation for sensorless                        | Select enable/disable of soft switching at the                                               |  |
| transition                                                          | transition from Open-Loop to PI control.                                                     |  |
| General   Speed observer                                            | Select enable/disable of speed observer process                                              |  |
| General   Selection of speed observer                               | Select the method of speed observer                                                          |  |
| General   Control method                                            | Select the position control method.                                                          |  |
| Open-Loop   Step of d-axis current climbing                         | The d-axis current reference ramping up rate [A/msec].                                       |  |
| Open-Loop   Step of d-axis current descending                       | The d-axis current reference ramping down rate [A/msec].                                     |  |
| Open-Loop   Step of q-axis current descending ratio                 | The q-axis current reference ramping down proportion to reference before open-loop [A/msec]. |  |
| Open-Loop   Reference of d-axis current                             | The d-axis current reference in open-loop drive [A].                                         |  |
| Open-Loop   Threshold of speed control descending                   | The speed threshold [rad/s] to ramp down the d-axis current [rpm].                           |  |
| Open-Loop   Threshold of speed control climbing                     | The speed threshold [rad/s] to ramp up the d-axis current [rpm].                             |  |
| Open-Loop   Period between open-loop to BEMF (sec)                  | Time to switch open-loop to sensor-less [sec].                                               |  |
| Open-Loop   Phase error(degree) to decide sensor-less switch timing | Phase error to decide sensor-less switch timing (electrical angle) [degree].                 |  |
| Design parameter   Speed PI loop omega                              | Speed PI Control parameter omega.                                                            |  |
| Design parameter   Speed PI loop zeta                               | Speed PI Control parameter zeta.                                                             |  |
| Design parameter   Estimated d-axis HPF omega                       | Natural frequency [Hz] for HPF in open-loop damping gain design.                             |  |
| Design parameter   Open-loop damping zeta                           | Damping ratio for open-loop damping gain design.                                             |  |
| Design parameter   Cutoff frequency of phase error LPF              | The cut-off frequency [Hz] of phase error LPF gain design.                                   |  |
| Design parameter   Speed observer omega                             | Speed observer omega.                                                                        |  |
| Design parameter   Speed observer zeta                              | Speed observer zeta.                                                                         |  |
| Motor Parameter   Pole pairs                                        | Pole pairs of target motor.                                                                  |  |
| Motor Parameter   Resistance (ohm)                                  | Resistance of motor [ohm].                                                                   |  |
| Motor Parameter   Inductance of d-axis (H)                          | D-axis inductance [H].                                                                       |  |
| Motor Parameter   Inductance of q-axis (H)                          | Q-axis inductance [H].                                                                       |  |
| Motor Parameter   Permanent magnetic flux (Wb)                      | Magnetic flux [Wb].                                                                          |  |
| Motor Parameter   Rotor inertia (kgm^2)                             | Rotor inertia [kgm^2].                                                                       |  |
| :                                                                   |                                                                                              |  |

Table 3-19 Configuration Options initial value (rm\_motor\_speed.h)

| Options                                                             | RA6T2       | RA8T1       |
|---------------------------------------------------------------------|-------------|-------------|
| Common   Position support                                           | -           | -           |
| General   Speed control period (sec)                                | 0.0005      | 0.0005      |
| General   Step of speed climbing (rpm)                              | 0.5         | 0.5         |
| General   Maximum rotational speed (rpm)                            | 2400.0      | 2400.0      |
| General   Speed LPF omega                                           | 10.0        | 10.0        |
| General   Limit of q-axis current (A)                               | 1.67        | 1.67        |
| General   Step of speed feedback at open-loop                       | 0.2         | 0.2         |
| General   Natural frequency                                         | 100.0       | 100.0       |
| General   Open-loop damping                                         | Enable      | Enable      |
| General   Flux weakening                                            | Disable     | Disable     |
| General   Torque compensation for sensorless transition             | Enable      | Enable      |
| General   Speed observer                                            | Disable     | Disable     |
| General   Selection of speed observer                               | Normal      | Normal      |
| General   Control method                                            | -           | -           |
| Open-Loop   Step of d-axis current climbing                         | 0.3         | 0.3         |
| Open-Loop   Step of d-axis current descending                       | 0.3         | 0.3         |
| Open-Loop   Step of q-axis current descending ratio                 | 1.0         | 1.0         |
| Open-Loop   Reference of d-axis current                             | 0.3         | 0.3         |
| Open-Loop   Threshold of speed control descending                   | 500         | 500         |
| Open-Loop   Threshold of speed control climbing                     | 400         | 400         |
| Open-Loop   Period between open-loop to BEMF (sec)                  | 0.025       | 0.025       |
| Open-Loop   Phase error(degree) to decide sensor-less switch timing | 10          | 10          |
| Design parameter   Speed PI loop omega                              | 5.0         | 5.0         |
| Design parameter   Speed PI loop zeta                               | 1.0         | 1.0         |
| Design parameter   Estimated d-axis HPF omega                       | 2.5         | 2.5         |
| Design parameter   Open-loop damping zeta                           | 1.0         | 1.0         |
| Design parameter   Cutoff frequency of phase error LPF              | 10.0        | 10.0        |
| Design parameter   Speed observer omega                             | -           | -           |
| Design parameter   Speed observer zeta                              | -           | -           |
| Motor Parameter   Pole pairs                                        | 4           | 4           |
| Motor Parameter   Resistance (ohm)                                  | 1.3         | 1.3         |
| Motor Parameter   Inductance of d-axis (H)                          | 0.0013      | 0.0013      |
| Motor Parameter   Inductance of q-axis (H)                          | 0.0013      | 0.0013      |
| Motor Parameter   Permanent magnetic flux (Wb)                      | 0.01119     | 0.01119     |
| Motor Parameter   Rotor inertia (kgm^2)                             | 0.000003666 | 0.000003666 |

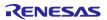

Table 3-20 Configuration options (rm\_motor\_estimate.h)

| Options                                        | Description                                                      |  |
|------------------------------------------------|------------------------------------------------------------------|--|
| Motor Parameter   Pole pairs                   | Pole pairs of target motor.                                      |  |
| Motor Parameter   Resistance (ohm)             | Resistance of motor [ohm].                                       |  |
| Motor Parameter   Inductance of d-axis (H)     | D-axis inductance [H].                                           |  |
| Motor Parameter   Inductance of q-axis (H)     | Q-axis inductance [H].                                           |  |
| Motor Parameter   Permanent magnetic flux (Wb) | Magnetic flux [Wb].                                              |  |
| Motor Parameter   Rotor inertia (kgm^2)        | Rotor inertia [kgm^2].                                           |  |
| Motor Parameter   Nominal current (Arms)       | Nominal current [Arms]                                           |  |
| Openloop damping                               | Select enable/disable of Open-Loop Damping Control               |  |
| Natural frequency of BEMF observer             | Natural frequency for BEMF observer [Hz].                        |  |
| Damping ratio of BEMF observer                 | Damping ratio for BEMF observer.                                 |  |
| Natural frequency of PLL Speed estimate loop   | Natural frequency for rotor position Phase-<br>Locked Loop [Hz]. |  |
| Damping ratio of PLL Speed estimate loop       | Damping ratio for rotor position Phase-Locked Loop.              |  |
| Control period                                 | Period of Speed Control [sec]                                    |  |

Table 3-21 Configuration Options initial value (rm\_motor\_estimate.h)

| Options                                        | RA6T2       | RA8T1      |
|------------------------------------------------|-------------|------------|
| Motor Parameter   Pole pairs                   | 4           | 4          |
| Motor Parameter   Resistance (ohm)             | 1.3         | 1.3        |
| Motor Parameter   Inductance of d-axis (H)     | 0.0013      | 0.0013     |
| Motor Parameter   Inductance of q-axis (H)     | 0.0013      | 0.0013     |
| Motor Parameter   Permanent magnetic flux (Wb) | 0.01119     | 0.01119    |
| Motor Parameter   Rotor inertia (kgm^2)        | 0.000003666 | 0.00003666 |
| Motor Parameter   Nominal current (Arms)       | 1.67        | 1.67       |
| Openloop damping                               | Enable      | Enable     |
| Natural frequency of BEMF observer             | 1000.0      | 1000.0     |
| Damping ratio of BEMF observer                 | 1.0         | 1.0        |
| Natural frequency of PLL Speed estimate loop   | 20.0        | 20.0       |
| Damping ratio of PLL Speed estimate loop       | 1.0         | 1.0        |
| Control period                                 | 0.00005     | 0.00005    |

Table 3-22 Configuration options (rm\_motor\_driver.h)

| Options                                              | Description                                            |
|------------------------------------------------------|--------------------------------------------------------|
| Common   ADC_B Support                               | ADC_B module support                                   |
| Common   Shared ADC support                          | Selection of using shared ADC module                   |
| Common   Supported Motor Number                      | Number of driven motors                                |
| General   Shunt type                                 | Current detection method selection                     |
| General   Modulation method                          | Selection of the method of modulation                  |
| General   PWM output port UP                         | Port setting of U phase upper arm                      |
| General   PWM output port UN                         | Port setting of U phase lower arm                      |
| General   PWM output port VP                         | Port setting of V phase upper arm                      |
| General   PWM output port VN                         | Port setting of V phase lower arm                      |
| General   PWM output port WP                         | Port setting of W phase upper arm                      |
| General   PWM output port WN                         | Port setting of W phase lower arm                      |
| General   PWM Timer Frequency (MHz)                  | PWM Timer Clock Frequency [MHz]                        |
| General   PWM Carrier Period (Microseconds)          | PWM Carrier Period [Micro seconds]                     |
| General   Dead Time (Raw Counts)                     | PWM Dead time [raw counts]                             |
| General   Current Range (A)                          | Measurement Range of Electric current [A]              |
| General   Voltage Range (V)                          | Measurement Range of Inverter Voltage [V]              |
| General   Counts for current offset measurement      | Counts of measurement the offset of A/D Conversion     |
|                                                      | at electric current input.                             |
| General   A/D conversion channel for U Phase current | A/D channel for U-phase current                        |
| General   A/D conversion channel for W Phase current | A/D channel for W-phase current                        |
| General   A/D conversion channel for Main Line       | A/D channel for main line voltage                      |
| Voltage                                              | Ğ                                                      |
| General   A/D conversion channel for V Phase current | A/D channel for V-phase current                        |
| General   A/D conversion channel for sin signal      | A/D channel for sin signal                             |
| General   A/D conversion channel for cos signal      | A/D channel for cos signal                             |
| General   Using ADC scan group                       | Set ADC scan group according to ADC module setting.    |
| General   A/D conversion unit for U Phase current    | Select the A/D conversion module for U phase current   |
| General   A/D conversion unit for W Phase current    | Select the A/D conversion module for W phase current   |
| General   A/D conversion unit for main line voltage  | Select the A/D conversion module for main line voltage |
| General   A/D conversion unit for V Phase current    | Select the A/D conversion module for V phase current   |
| General   A/D conversion unit for sin signal         | Select the A/D conversion module for sin signal        |
| General   A/D conversion unit for cos signal         | Select the A/D conversion module for cos signal        |
| General   ADC interrupt module                       | Select from which module ADC interrupt happens         |
| General   Adjustment value to current A/D            | Current A/D timing adjustment (for 1shunt)             |
| General   Minimum difference of PWM duty             | Minimum difference of PWM duty setting (for 1shunt)    |
| General   Adjustment delay of A/D conversion         | A/D conversion delay timing adjustment (for 1shunt)    |
| General   1shunt interrupt phase                     | Which phase is used to detect 1shunt current           |
|                                                      | (for 1shunt)                                           |
| General   Input Voltage (V)                          | Range of input for main line voltage                   |
| General   Resolution of A/D conversion               | Resolution of A/D conversion                           |
|                                                      | Please set same value with ADC module setting.         |
| General   Offset of A/D conversion for current       | Offset level of A/D conversion input for current       |
|                                                      | Please set according to the circuit.                   |
| General   Conversion level of A/D conversion for     | Conversion level of A/D conversion for voltage         |
| voltage                                              | Please set when the CPU main voltage is different.     |
| General   GTIOCA stop level                          | Output level of upper arm at stop status               |
| General   GTIOCB stop level                          | Output level of lower arm at stop status               |
| Modulation   Maximum duty                            | Maximum duty of PWM                                    |
|                                                      | Maximum duty except dead time.                         |

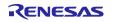

Table 3-23 Configuration Options initial value (rm\_motor\_driver.h)

| Options                                         | RA6T2                         | RA8T1                         |
|-------------------------------------------------|-------------------------------|-------------------------------|
| Common   ADC_B Support                          | Enabled                       | -                             |
| Common   Shared ADC support                     | Enabled                       | Enabled                       |
| Common   Supported Motor Number                 | 2                             | 2                             |
| General   Shunt type                            | 2shunt                        | 2shunt                        |
| General   Modulation method                     | SVPWM                         | SVPWM                         |
| General   PWM output port UP                    | 1 : BSP IO PORT               | 1 : BSP IO PORT               |
|                                                 | _11_PIN_04                    | _01_PIN_15                    |
|                                                 | 2 : BSP_IO_PORT               | 2 : BSP_IO_PORT               |
|                                                 | _12_PIN_08                    | _08_PIN_02                    |
| General   PWM output port UN                    | 1 : BSP_IO_PORT               | 1 : BSP_IO_PORT               |
|                                                 | _11_PIN_05                    | _06_PIN_09                    |
|                                                 | 2 : BSP_IO_PORT               | 2 : BSP_IO_PORT               |
|                                                 | _12_PIN_09                    | _08_PIN_03                    |
| General   PWM output port VP                    | 1 : BSP_IO_PORT               | 1 : BSP_IO_PORT               |
|                                                 | _11_PIN_06                    | _01_PIN_13                    |
|                                                 | 2 : BSP_IO_PORT               | 2 : BSP_IO_PORT               |
|                                                 | _10_PIN_08                    | _06_PIN_03                    |
| General   PWM output port VN                    | 1 : BSP_IO_PORT               | 1 : BSP_IO_PORT               |
|                                                 | _11_PIN_07<br>2 : BSP IO PORT | _01_PIN_14                    |
|                                                 | _10_PIN_09                    | 2 : BSP_IO_PORT<br>_06_PIN_02 |
| General   PWM output port WP                    | 1 : BSP_IO_PORT               | 1 : BSP IO PORT               |
| General   Pww output port wP                    | 11 PIN 08                     | 03 PIN 00                     |
|                                                 | 2 : BSP IO PORT               | 2 : BSP_IO_PORT               |
|                                                 | _10_PIN_10                    | _06_PIN_01                    |
| General   PWM output port WN                    | 1 : BSP IO PORT               | 1 : BSP IO PORT               |
| Somerar   1 Trim surpar port Trit               | 11 PIN 09                     | 01 PIN 12                     |
|                                                 | 2 : BSP IO PORT               | 2 : BSP IO PORT               |
|                                                 | _10_PIN_11                    | _06_PIN_00                    |
| General   PWM Timer Frequency (MHz)             | 120.0                         | 120.0                         |
| General   PWM Carrier Period (Microseconds)     | 50.0                          | 50.0                          |
| General   Dead Time (Raw Counts)                | 240                           | 240                           |
| General   Current Range (A)                     | 16.5                          | 16.5                          |
| General   Voltage Range (V)                     | 73.26                         | 73.26                         |
| General   Counts for current offset measurement | 500                           | 500                           |
| General   A/D conversion channel for U Phase    | 1:4                           | 1:0                           |
| current                                         | 2:18                          | 2:16                          |
| General   A/D conversion channel for W Phase    | 1:0                           | 1:2                           |
| current                                         | 2:21                          | 2:2                           |
| General   A/D conversion channel for Main Line  | 1:6                           | 1:8                           |
| Voltage                                         | 2:25                          | 2:0                           |
| General   A/D conversion channel for V Phase    | -                             | -                             |
| current                                         |                               |                               |
| General   A/D conversion channel for sin signal | -                             | -                             |
| General   A/D conversion channel for cos signal | -                             | -                             |
| General   Using ADC scan group                  | 1:0                           | -                             |
|                                                 | 2:2                           |                               |
| <u> </u>                                        | <u> </u>                      | I                             |

Table 3-24 Configuration Options initial value (rm\_motor\_driver.h)

| Options                                             | RA6T2          | RA8T1          |
|-----------------------------------------------------|----------------|----------------|
| General   A/D conversion unit for U Phase current   | -              | 1:0            |
|                                                     |                | 2:0            |
| General   A/D conversion unit for W Phase current   | -              | 1:0            |
|                                                     |                | 2:1            |
| General   A/D conversion unit for main line voltage | -              | 1:0            |
|                                                     |                | 2:1            |
| General   A/D conversion unit for V Phase current   | -              | -              |
| General   A/D conversion unit for sin signal        | -              | -              |
| General   A/D conversion unit for cos signal        | -              | -              |
| General   ADC interrupt module                      | -              | 1 : 1st        |
|                                                     |                | 2 : 2nd        |
| General   Adjustment value to current A/D           | -              | -              |
| General   Minimum difference of PWM duty            | -              | -              |
| General   Adjustment delay of A/D conversion        | -              | -              |
| General   1shunt interrupt phase                    | -              | -              |
| General   Input Voltage (V)                         | 24.0           | 24.0           |
| General   Resolution of A/D conversion              | 0xFFF          | 0xFFF          |
| General   Offset of A/D conversion for current      | 0x7FF          | 0x7FF          |
| General   Conversion level of A/D conversion for    | 1.0            | 1.0            |
| voltage                                             |                |                |
| General   GTIOCA stop level                         | Pin Level Low  | Pin Level Low  |
| General   GTIOCB stop level                         | Pin Level High | Pin Level High |
| Modulation   Maximum duty                           | 0.9375         | 0.9375         |

# 3.5 Control flowcharts

#### 3.5.1 Main process

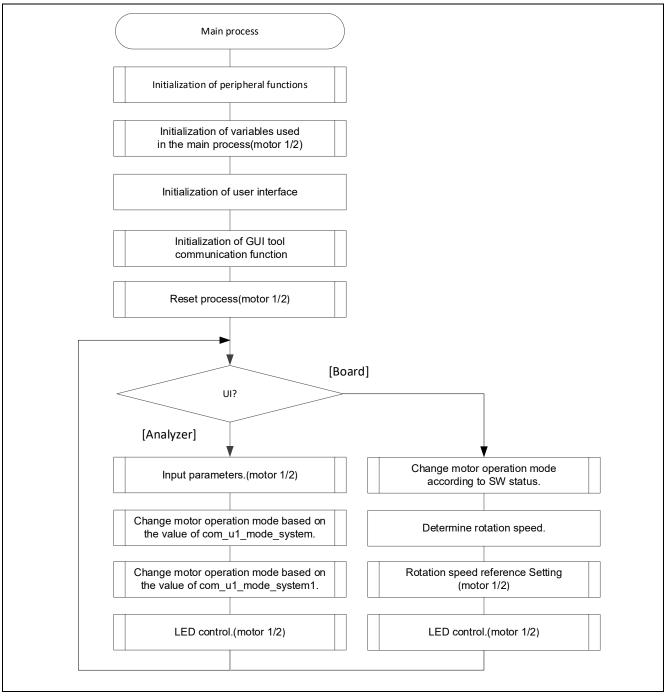

Figure 3-6 Main process flowchart

# 3.5.2 Current Control Period Interrupt (carrier synchronized interrupt) process

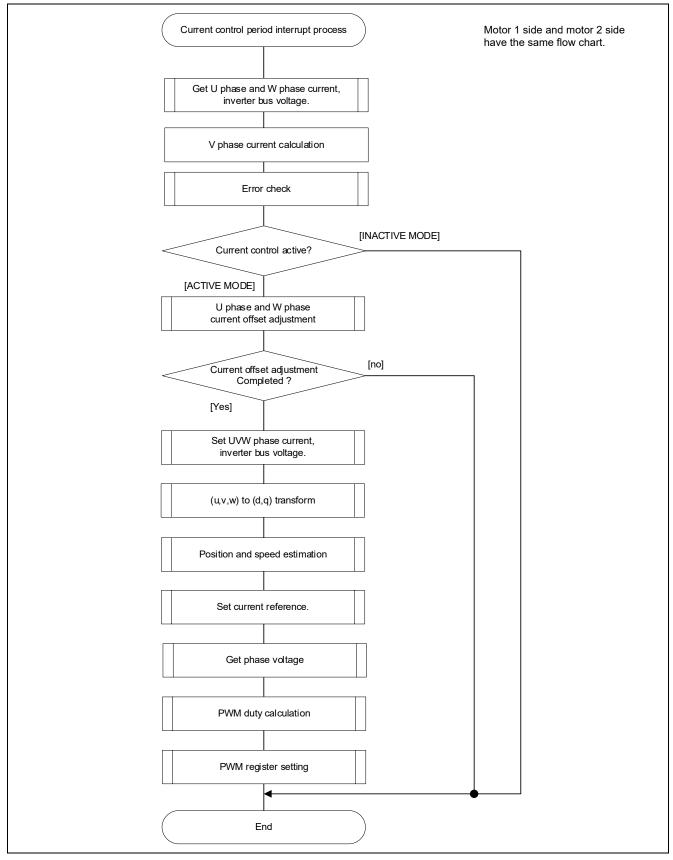

Figure 3-7 Current control Period Interrupt (carrier interrupt) process flowchart

# 3.5.3 Speed control Period interrupt process

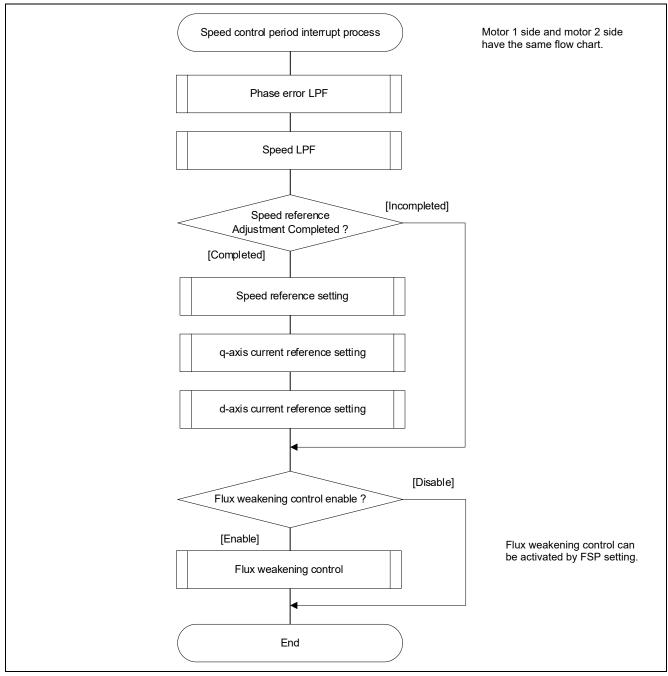

Figure 3-8 Speed Control period interrupt process flowchart

# 3.5.4 Over current detection interrupt process

The overcurrent detection interrupt is an interrupt that occurs when an external overcurrent detection signal is input. The PWM output terminal are put in the high impedance state. Therefore, at the start of execution of this interrupt processing, the PWM output terminal is already in the high impedance state and the output to the motor had been stopped.

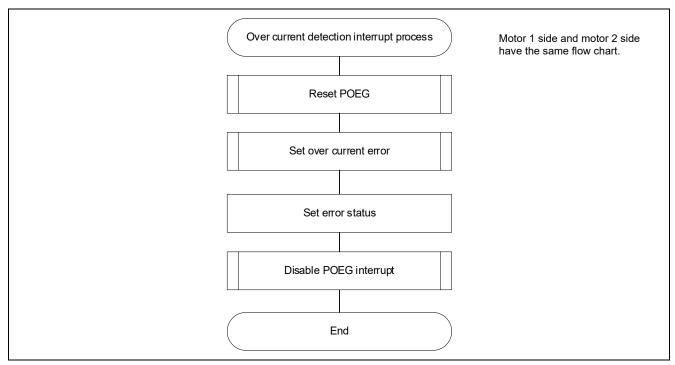

Figure 3-9 Over current detection interrupt process flowchart

# 4. Project Operation Overview

This section explains the operation of the sample program.

#### 4.1 Quick Start

When executing the sample code only in the evaluation environment without using Renesas motor workbench, the following procedure can be executed

- (1) After turning on stabilized power supply or executing reset, LED1\_1, LED1\_2, LED2\_1, and LED2\_2 on the inverter board are both off and the motor stops.
- (2) IF the toggle switch (SW1\_1, SW1\_2) on the inverter board is turned on, the motor starts to rotate. Every time the toggle switch (SW1\_1, SW1\_2) is changed, motor rotation starts/stops alternately. If the motor rotates normally, LED1\_1, LED1\_2 on the inverter board is on. However, if LED2\_1, LED2\_2 on the inverter board is also on, error is occurring.
- (3) In order to change the direction of the motor rotation, adjust it with the variable resistor (VR1) on the inverter board.
  - Turn the variable resistor (VR1) right: Both motor 1 and motor 2 rotate clockwise
  - Turn the variable resistor (VR1) left: Both motor 1 and motor 2 rotate counterclockwise
- (4) If error occurs, LED2\_1 or LED2\_2 on the inverter board lighten, and the motor rotation stops. To restore, the toggle switch (SW1\_1, SW1\_2) on the inverter board needs to be turned off, the push switch (SW2\_1, SW2\_2) to be pushed and released,
- (5) In order to stop the operation check, turn off the output of the stabilized power supply after making sure that the motor rotation has already stopped.

# 4.2 Motor Control Development Support Tool 'Renesas Motor Workbench'

#### 4.2.1 Overview

In the target software of this application note, the motor control development support tool "Renesas Motor Workbench" is used as a user interface (rotating/stop motor, set rotation speed reference, etc). Please refer to 'Renesas Motor Workbench User's Manual' for usage and more details.

You can find 'Renesas Motor Workbench' on Renesas Electronics Corporation website.

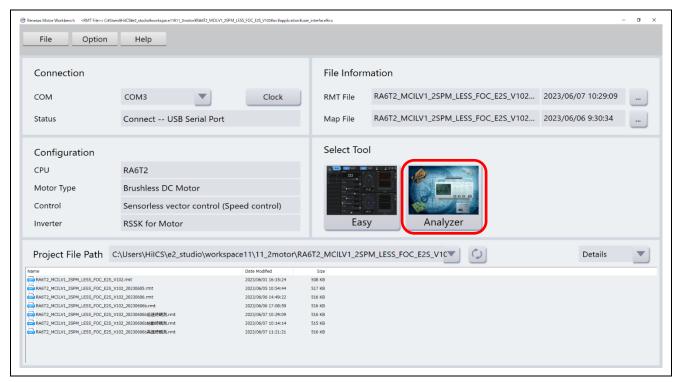

Figure 4-1 Renesas Motor Workbench - Appearance

· Set up for 'Renesas Motor Workbench'

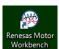

- (1) Start 'Renesas Motor Workbench' by clicking this icon.
- (2) Drop down menu [File] → [Open RMT File(O)].
  And select RMT file in '[Project Folder]/src/application/user interface/ics/'.
- (3) Use the 'Connection' [COM] select menu to choose the COM port.
- (4) Click the Analyzer button of Select Tool to activate Analyzer function.
- (5) Please refer to '4.2.3 Operation example for Analyzer' for motor driving operation.

# 4.2.2 List of variables for Analyzer function

Table 4-1 is a list of variables for Analyzer. These variables are reflected to the corresponding variables when the same values as g\_u1\_enable\_write are written to com\_u1\_enable\_write. However, note that variables with (\*) do not depend on com\_u1\_enable\_write.

In Table 4-1, only variables for Motor 1 control are shown. When controlling Motor 2, use variables with "1" in variable name.

Table 4-1 List of Variables for Analyzer

| Variable name              | Туре     | Content                                               |
|----------------------------|----------|-------------------------------------------------------|
| com_u1_sw_userif (*)       | uint8_t  | User interface switch                                 |
|                            |          | 0: Analyzer use                                       |
|                            |          | 1: Board user interface use (default)                 |
| com_u1_mode_system(*)      | uint8_t  | State management                                      |
|                            |          | 0: Stop mode 1: Run mode 3: Reset                     |
| com_f4_ref_speed_rpm       | float    | Speed reference (mechanical angle) [rpm]              |
| com_u2_mtr_pp              | uint16_t | Number of pole pairs                                  |
| com_f4_mtr_r               | float    | Resistance [ $\Omega$ ]                               |
| com_f4_mtr_ld              | float    | d-axis Inductance [H]                                 |
| com_f4_mtr_lq              | float    | q-axis Inductance [H]                                 |
| com_f4_mtr_m               | float    | Magnetic Flux [Wb]                                    |
| com_f4_mtr_j               | float    | Inertia [kgm^2]                                       |
| com_f4_current_omega       | float    | Natural frequency of current control system [Hz]      |
| com_f4_current_zeta        | float    | Damping ratio of current control system               |
| com_f4_speed_omega         | float    | Natural frequency of speed control system [Hz]        |
| com_f4_speed_zeta          | float    | Damping ratio of speed control system                 |
| com_f4_e_obs_omega         | float    | Natural frequency of BEMF estimation system [Hz]      |
| com_f4_e_obs_zeta          | float    | Damping ratio of BEMF estimation system               |
| com_f4_pll_est_omega       | float    | Natural frequency of position estimation system [Hz]  |
| com_f4_pll_est_zeta        | float    | Damping ratio of position estimation system           |
| com_f4_ref_id              | float    | d-axis current reference in open loop mode [A]        |
| com_f4_ol_id_up_step       | float    | d-axis current reference ramping up rate              |
| com_f4_ol_id_down_step     | float    | d-axis current reference ramping down rate            |
| com_f4_id_down_speed_rpm   | float    | Speed when start to subtract d-axis current reference |
|                            |          | (mechanical angle) [rpm]                              |
| com_f4_id_up_speed_rpm     | float    | Speed when start to add d-axis current reference      |
|                            |          | (mechanical angle) [rpm]                              |
| com_f4_max_speed_rpm       | float    | Maximum speed value (mechanical angle) [rpm]          |
| com_f4_overspeed_limit_rpm | float    | Speed limit (mechanical angle) [rpm]                  |
| com_f4_overcurrent_limit   | float    | Over current limit [A]                                |
| com_f4_iq_limit            | float    | q-axis current limit [A]                              |
| com_f4_limit_speed_change  | float    | Change speed limit (electrical angle) [rad/s]         |
| com_u1_enable_write        | uint8_t  | Enabled to rewriting variables                        |
|                            |          | (rewritten when the same values as                    |
|                            |          | g_u1_enable_write are written)                        |

#### 4.2.3 Operation example for Analyzer

This section shows an example of motor driving operation using the Analyzer. Please refer to Figure 4-2 for operation "Control Window". Regarding the specification of "Control Window", refer to 'Renesas Motor Workbench User's Manual'.

Variables in variable name are for Motor 1 control. When controlling Motor 2, use variables with "1" in variable name. The following operation example is described by the Motor 1 control variables only.

- Change the user interface to Analyzer
  - (1) Confirm the checkboxes of column [W?] for 'com\_u1\_sw\_userif' marks.
  - (2) Input '0' in the [Write] box of 'com u1 sw userif'.
  - (3) Click the 'Write' button.
- · Driving the motor
  - (1) The [W?] check boxes contain checkmarks for "com\_u1\_mode\_system", "com\_f4\_ref\_speed\_rpm", "com\_u1\_enable\_write"
  - (2) Type a reference speed value in the [Write] box of "com\_f4\_ref\_speed\_rpm".
  - (3) Click the "Write" button.
  - (4) Click the "Read" button. Confirm the [Read] box of "com f4 ref speed rpm", "g u1 enable write".
  - (5) Type a same value of "g u1 enable write" in the [Write] box of "com u1 enable write".
  - (6) Type a value of "1" in the [Write] box of "com\_u1\_mode\_system".
  - (7) Click the "Write" button.

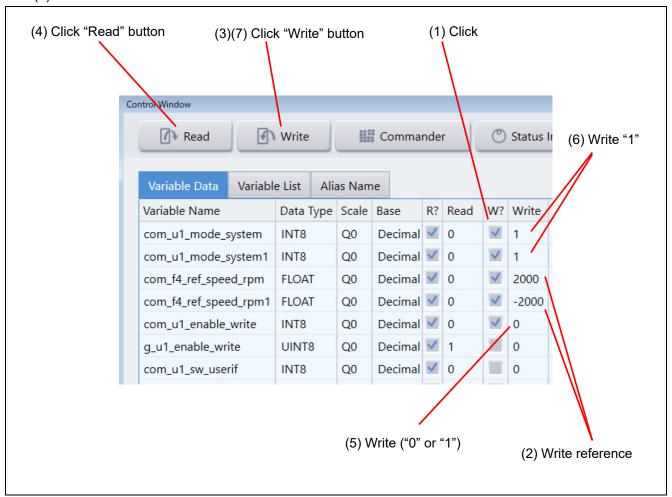

Figure 4-2 Procedure - Driving the motor

- Stop the motor
  - (1) Type a value of "0" in the [Write] box of "com\_u1\_mode\_system".
  - (2) Click the "Write" button.

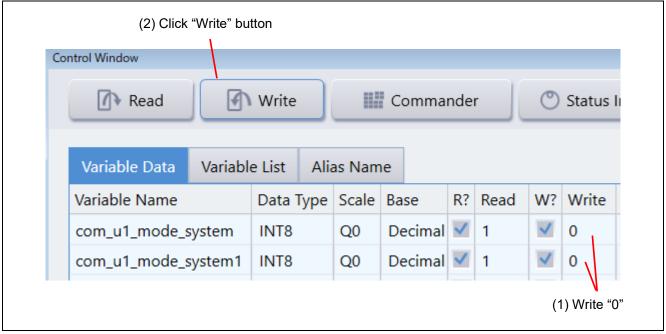

Figure 4-3 Procedure - Stop the motor

- Error cancel operation
  - (1) Type a value of "3" in the [Write] box of "com u1 mode system".
  - (2) Click the "Write" button.

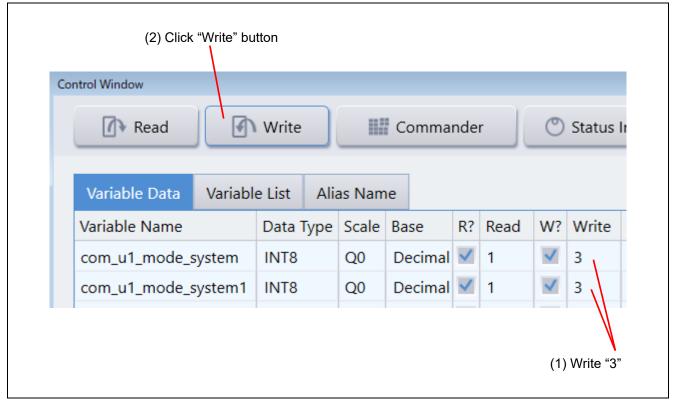

Figure 4-4 Procedure - Error cancel operation

#### 4.2.4 Example of changing communication speed

The procedure for changing the communication speed of Renesas Motor Workbench with the sample software is shown below. See the Renesas Motor Workbench User's Manual for the values to change.

- Change the communication speed setting of the sample software (when the required communication rate is 10 Mbps)
  - (1) Change the value of ICS\_BRR in r\_mtr\_ics.h to 1.
  - (2) Change the value of MTR\_ICS\_DECIMATION in r\_mtr\_ics.h to 1.

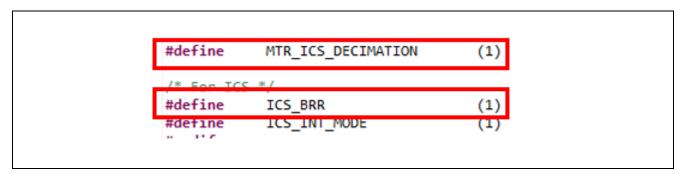

Figure 4-5 Modification of r\_mtr\_ics.h

Change the communication speed setting of Renesas Motor Workbench to connect

- (1) Press the Clock button on the Main Window to change the value to 80,000,000 This value was calculated by multiplying the default 8,000,000 by 10 because the UART communication baud rate was changed from 1Mbps to 10Mbps.
- (2) Select the COM of the connected kit in the COM of Connection

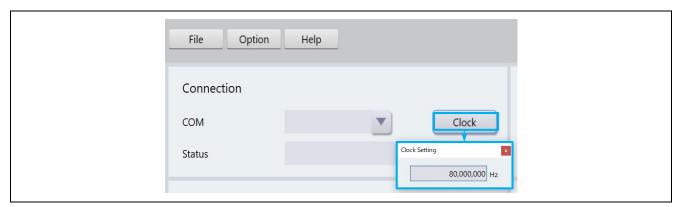

Figure 4-6 Clock frequency setting

If the connection fails, repeat the procedure for reconnecting after resetting the communication board.

#### 4.2.5 How to use the built-in communication library

The procedure for connecting to Renesas Motor Workbench using the built-in communication library without using the communication board with the sample software is shown below.

- Connection between PC and CPU board
  - (1) Connect the CPU board and PC via a USB / serial conversion board, etc.
- Preparing a project for built-in communication (example of RA6T2 921600bps)
  - (1) Cancel the registration of ICS2\_RA6T2.o

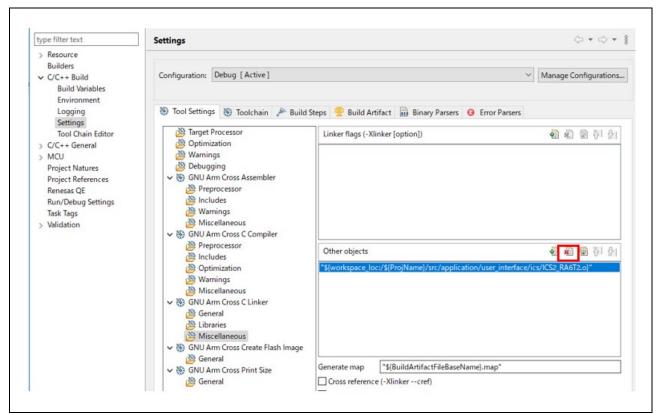

Figure 4-7 Unregister ICS2 RA6T2.o

# (2) Register ICS2\_RA6T2\_Built\_in.o

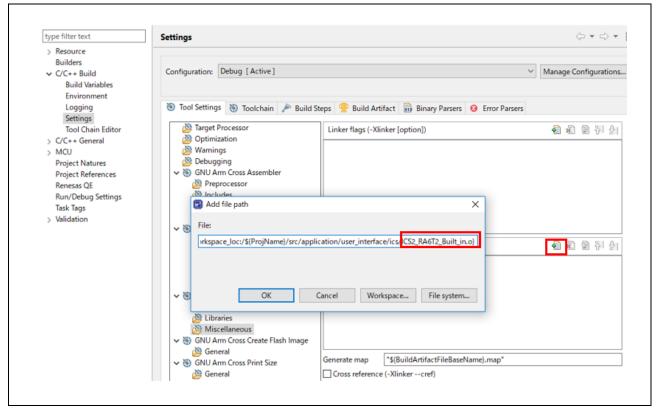

Figure 4-8 Register ICS2\_RA6T2.o

(3) Change the value of USE\_BUILT\_IN in r\_mtr\_ics.h to 1.

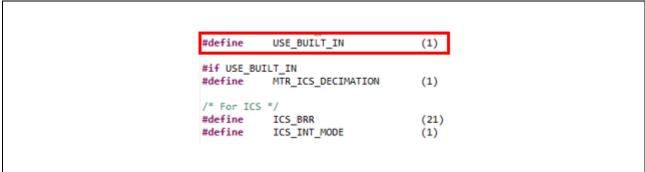

Figure 4-9 Modification of r\_mtr\_ics.h

- Change the communication baud rate setting of Renesas Motor Workbench to connect
  - (1) Change the value to 921,600 with Baud rate Dialog from the Option menu of the Main Window.
  - (2) Select the COM port of the connected kit in the COM of Connection.

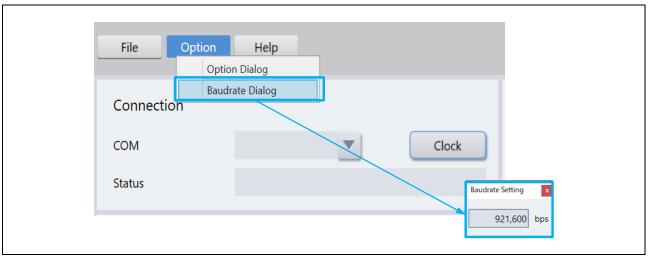

Figure 4-10 Baud rate setting

#### 5. Reference Documents

- RA6T2 Group User's Manual: Hardware (R01UH0951)
- RA8T1 Group User's Manual: Hardware (R01UH1016)
- Renesas Flexible Software Package User's manual (PDF version: R11UM0155, Web version: RA Flexible Software Package Documentation)
- Renesas e2 studio 2022-07 or higher User's Manual: Quick Start Guide (R20UT5210)
- Application note: Sensorless vector control for permanent magnet synchronous motor (Algorithm) (R01AN3786)
- Renesas Motor Workbench User's Manual (R21UZ0004)
- Renesas Motor Workbench Quick start guide (R21QS0011)
- MCK-RA6T2 User's Manual (R12UZ0091)
- MCK-RA8T1 User's Manual (R12UZ0133)

# **Revision History**

|      | Date         | Descript | Description                                                 |  |  |
|------|--------------|----------|-------------------------------------------------------------|--|--|
| Rev. |              | Page     | Summary                                                     |  |  |
| 1.00 | Apr 28, 2022 | -        | First edition issued                                        |  |  |
| 1.01 | Oct 18, 2022 | -        | For FSP V4.1.0                                              |  |  |
| 1.10 | Aug 30, 2023 | -        | Updated for Renesas Flexible Motor Control Series           |  |  |
|      |              |          | Support for Dual Motor in FSP V4.6.0 rm_motor_driver module |  |  |
| 1.20 | Jan 23, 2024 | <u> </u> | Added description related to RA8T1                          |  |  |

# General Precautions in the Handling of Microprocessing Unit and Microcontroller Unit Products

The following usage notes are applicable to all Microprocessing unit and Microcontroller unit products from Renesas. For detailed usage notes on the products covered by this document, refer to the relevant sections of the document as well as any technical updates that have been issued for the products.

1. Precaution against Electrostatic Discharge (ESD)

A strong electrical field, when exposed to a CMOS device, can cause destruction of the gate oxide and ultimately degrade the device operation. Steps must be taken to stop the generation of static electricity as much as possible, and quickly dissipate it when it occurs. Environmental control must be adequate. When it is dry, a humidifier should be used. This is recommended to avoid using insulators that can easily build up static electricity. Semiconductor devices must be stored and transported in an anti-static container, static shielding bag or conductive material. All test and measurement tools including work benches and floors must be grounded. The operator must also be grounded using a wrist strap. Semiconductor devices must not be touched with bare hands. Similar precautions must be taken for printed circuit boards with mounted semiconductor devices.

2. Processing at power-on

The state of the product is undefined at the time when power is supplied. The states of internal circuits in the LSI are indeterminate and the states of register settings and pins are undefined at the time when power is supplied. In a finished product where the reset signal is applied to the external reset pin, the states of pins are not guaranteed from the time when power is supplied until the reset process is completed. In a similar way, the states of pins in a product that is reset by an on-chip power-on reset function are not guaranteed from the time when power is supplied until the power reaches the level at which resetting is specified.

3. Input of signal during power-off state

Do not input signals or an I/O pull-up power supply while the device is powered off. The current injection that results from input of such a signal or I/O pull-up power supply may cause malfunction and the abnormal current that passes in the device at this time may cause degradation of internal elements. Follow the guideline for input signal during power-off state as described in your product documentation.

4. Handling of unused pins

Handle unused pins in accordance with the directions given under handling of unused pins in the manual. The input pins of CMOS products are generally in the high-impedance state. In operation with an unused pin in the open-circuit state, extra electromagnetic noise is induced in the vicinity of the LSI, an associated shoot-through current flows internally, and malfunctions occur due to the false recognition of the pin state as an input signal become possible.

5. Clock signals

After applying a reset, only release the reset line after the operating clock signal becomes stable. When switching the clock signal during program execution, wait until the target clock signal is stabilized. When the clock signal is generated with an external resonator or from an external oscillator during a reset, ensure that the reset line is only released after full stabilization of the clock signal. Additionally, when switching to a clock signal produced with an external resonator or by an external oscillator while program execution is in progress, wait until the target clock signal is stable.

- 6. Voltage application waveform at input pin
  - Waveform distortion due to input noise or a reflected wave may cause malfunction. If the input of the CMOS device stays in the area between  $V_{IL}$  (Max.) and  $V_{IH}$  (Min.) due to noise, for example, the device may malfunction. Take care to prevent chattering noise from entering the device when the input level is fixed, and also in the transition period when the input level passes through the area between  $V_{IL}$  (Max.) and  $V_{IH}$  (Min.).
- 7. Prohibition of access to reserved addresses
  - Access to reserved addresses is prohibited. The reserved addresses are provided for possible future expansion of functions. Do not access these addresses as the correct operation of the LSI is not quaranteed.
- 8. Differences between products
  - Before changing from one product to another, for example to a product with a different part number, confirm that the change will not lead to problems. The characteristics of a microprocessing unit or microcontroller unit products in the same group but having a different part number might differ in terms of internal memory capacity, layout pattern, and other factors, which can affect the ranges of electrical characteristics, such as characteristic values, operating margins, immunity to noise, and amount of radiated noise. When changing to a product with a different part number, implement a system-evaluation test for the given product.

#### **Notice**

- 1. Descriptions of circuits, software and other related information in this document are provided only to illustrate the operation of semiconductor products and application examples. You are fully responsible for the incorporation or any other use of the circuits, software, and information in the design of your product or system. Renesas Electronics disclaims any and all liability for any losses and damages incurred by you or third parties arising from the use of these circuits, software, or information.
- 2. Renesas Electronics hereby expressly disclaims any warranties against and liability for infringement or any other claims involving patents, copyrights, or other intellectual property rights of third parties, by or arising from the use of Renesas Electronics products or technical information described in this document, including but not limited to, the product data, drawings, charts, programs, algorithms, and application examples.
- 3. No license, express, implied or otherwise, is granted hereby under any patents, copyrights or other intellectual property rights of Renesas Electronics or others
- 4. You shall be responsible for determining what licenses are required from any third parties, and obtaining such licenses for the lawful import, export, manufacture, sales, utilization, distribution or other disposal of any products incorporating Renesas Electronics products, if required.
- 5. You shall not alter, modify, copy, or reverse engineer any Renesas Electronics product, whether in whole or in part. Renesas Electronics disclaims any and all liability for any losses or damages incurred by you or third parties arising from such alteration, modification, copying or reverse engineering.
- 6. Renesas Electronics products are classified according to the following two quality grades: "Standard" and "High Quality". The intended applications for each Renesas Electronics product depends on the product's quality grade, as indicated below.
  - "Standard": Computers; office equipment; communications equipment; test and measurement equipment; audio and visual equipment; home electronic appliances; machine tools; personal electronic equipment; industrial robots; etc.
  - "High Quality": Transportation equipment (automobiles, trains, ships, etc.); traffic control (traffic lights); large-scale communication equipment; key financial terminal systems; safety control equipment; etc.

Unless expressly designated as a high reliability product or a product for harsh environments in a Renesas Electronics data sheet or other Renesas Electronics document, Renesas Electronics products are not intended or authorized for use in products or systems that may pose a direct threat to human life or bodily injury (artificial life support devices or systems; surgical implantations; etc.), or may cause serious property damage (space system; undersea repeaters; nuclear power control systems; aircraft control systems; key plant systems; military equipment; etc.). Renesas Electronics disclaims any and all liability for any damages or losses incurred by you or any third parties arising from the use of any Renesas Electronics product that is inconsistent with any Renesas Electronics data sheet, user's manual or other Renesas Electronics document.

- 7. No semiconductor product is absolutely secure. Notwithstanding any security measures or features that may be implemented in Renesas Electronics hardware or software products, Renesas Electronics shall have absolutely no liability arising out of any vulnerability or security breach, including but not limited to any unauthorized access to or use of a Renesas Electronics product or a system that uses a Renesas Electronics product. RENESAS ELECTRONICS DOES NOT WARRANT OR GUARANTEE THAT RENESAS ELECTRONICS PRODUCTS, OR ANY SYSTEMS CREATED USING RENESAS ELECTRONICS PRODUCTS WILL BE INVULNERABLE OR FREE FROM CORRUPTION, ATTACK, VIRUSES, INTERFERENCE, HACKING, DATA LOSS OR THEFT, OR OTHER SECURITY INTRUSION ("Vulnerability Issues"). RENESAS ELECTRONICS DISCLAIMS ANY AND ALL RESPONSIBILITY OR LIABILITY ARISING FROM OR RELATED TO ANY VULNERABILITY ISSUES. FURTHERMORE, TO THE EXTENT PERMITTED BY APPLICABLE LAW, RENESAS ELECTRONICS DISCLAIMS ANY AND ALL WARRANTIES, EXPRESS OR IMPLIED, WITH RESPECT TO THIS DOCUMENT AND ANY RELATED OR ACCOMPANYING SOFTWARE OR HARDWARE, INCLUDING BUT NOT LIMITED TO THE IMPLIED WARRANTIES OF MERCHANTABILITY, OR FITNESS FOR A PARTICULAR PURPOSE.
- 8. When using Renesas Electronics products, refer to the latest product information (data sheets, user's manuals, application notes, "General Notes for Handling and Using Semiconductor Devices" in the reliability handbook, etc.), and ensure that usage conditions are within the ranges specified by Renesas Electronics with respect to maximum ratings, operating power supply voltage range, heat dissipation characteristics, installation, etc. Renesas Electronics disclaims any and all liability for any malfunctions, failure or accident arising out of the use of Renesas Electronics products outside of such specified ranges.
- 9. Although Renesas Electronics endeavors to improve the quality and reliability of Renesas Electronics products, semiconductor products have specific characteristics, such as the occurrence of failure at a certain rate and malfunctions under certain use conditions. Unless designated as a high reliability product or a product for harsh environments in a Renesas Electronics data sheet or other Renesas Electronics document, Renesas Electronics products are not subject to radiation resistance design. You are responsible for implementing safety measures to guard against the possibility of bodily injury, injury or damage caused by fire, and/or danger to the public in the event of a failure or malfunction of Renesas Electronics products, such as safety design for hardware and software, including but not limited to redundancy, fire control and malfunction prevention, appropriate treatment for aging degradation or any other appropriate measures. Because the evaluation of microcomputer software alone is very difficult and impractical, you are responsible for evaluating the safety of the final products or systems manufactured by you.
- 10. Please contact a Renesas Electronics sales office for details as to environmental matters such as the environmental compatibility of each Renesas Electronics product. You are responsible for carefully and sufficiently investigating applicable laws and regulations that regulate the inclusion or use of controlled substances, including without limitation, the EU RoHS Directive, and using Renesas Electronics products in compliance with all these applicable laws and regulations. Renesas Electronics disclaims any and all liability for damages or losses occurring as a result of your noncompliance with applicable laws and regulations.
- 11. Renesas Electronics products and technologies shall not be used for or incorporated into any products or systems whose manufacture, use, or sale is prohibited under any applicable domestic or foreign laws or regulations. You shall comply with any applicable export control laws and regulations promulgated and administered by the governments of any countries asserting jurisdiction over the parties or transactions.
- 12. It is the responsibility of the buyer or distributor of Renesas Electronics products, or any other party who distributes, disposes of, or otherwise sells or transfers the product to a third party, to notify such third party in advance of the contents and conditions set forth in this document.
- 13. This document shall not be reprinted, reproduced or duplicated in any form, in whole or in part, without prior written consent of Renesas Electronics.
- 14. Please contact a Renesas Electronics sales office if you have any questions regarding the information contained in this document or Renesas Electronics products.
- (Note1) "Renesas Electronics" as used in this document means Renesas Electronics Corporation and also includes its directly or indirectly controlled subsidiaries.
- (Note2) "Renesas Electronics product(s)" means any product developed or manufactured by or for Renesas Electronics.

(Rev.5.0-1 October 2020)

#### **Corporate Headquarters**

TOYOSU FORESIA, 3-2-24 Toyosu, Koto-ku, Tokyo 135-0061, Japan www.renesas.com

# **Trademarks**

Renesas and the Renesas logo are trademarks of Renesas Electronics Corporation. All trademarks and registered trademarks are the property of their respective owners.

#### Contact information

For further information on a product, technology, the most up-to-date version of a document, or your nearest sales office, please visit: <a href="https://www.renesas.com/contact/">www.renesas.com/contact/</a>.